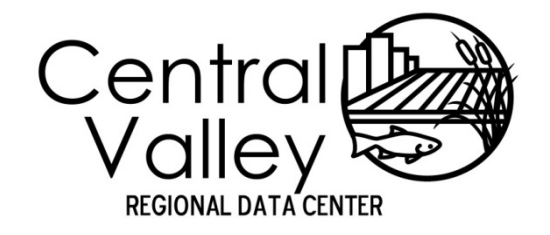

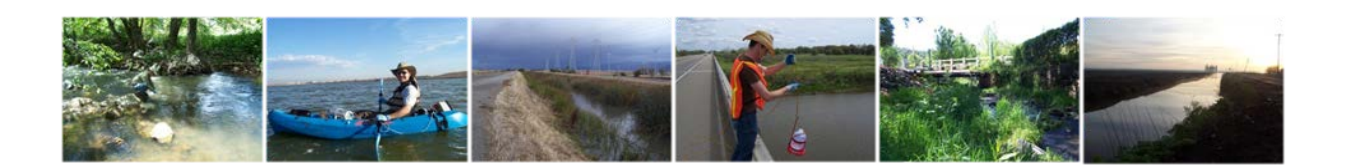

# **Central Valley Regional Data Center**

## Chemistry Template Entry Manual

October 20, 2016

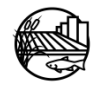

[www.mlj-llc.com](http://www.mlj-llc.com/)

## TABLE OF CONTENTS

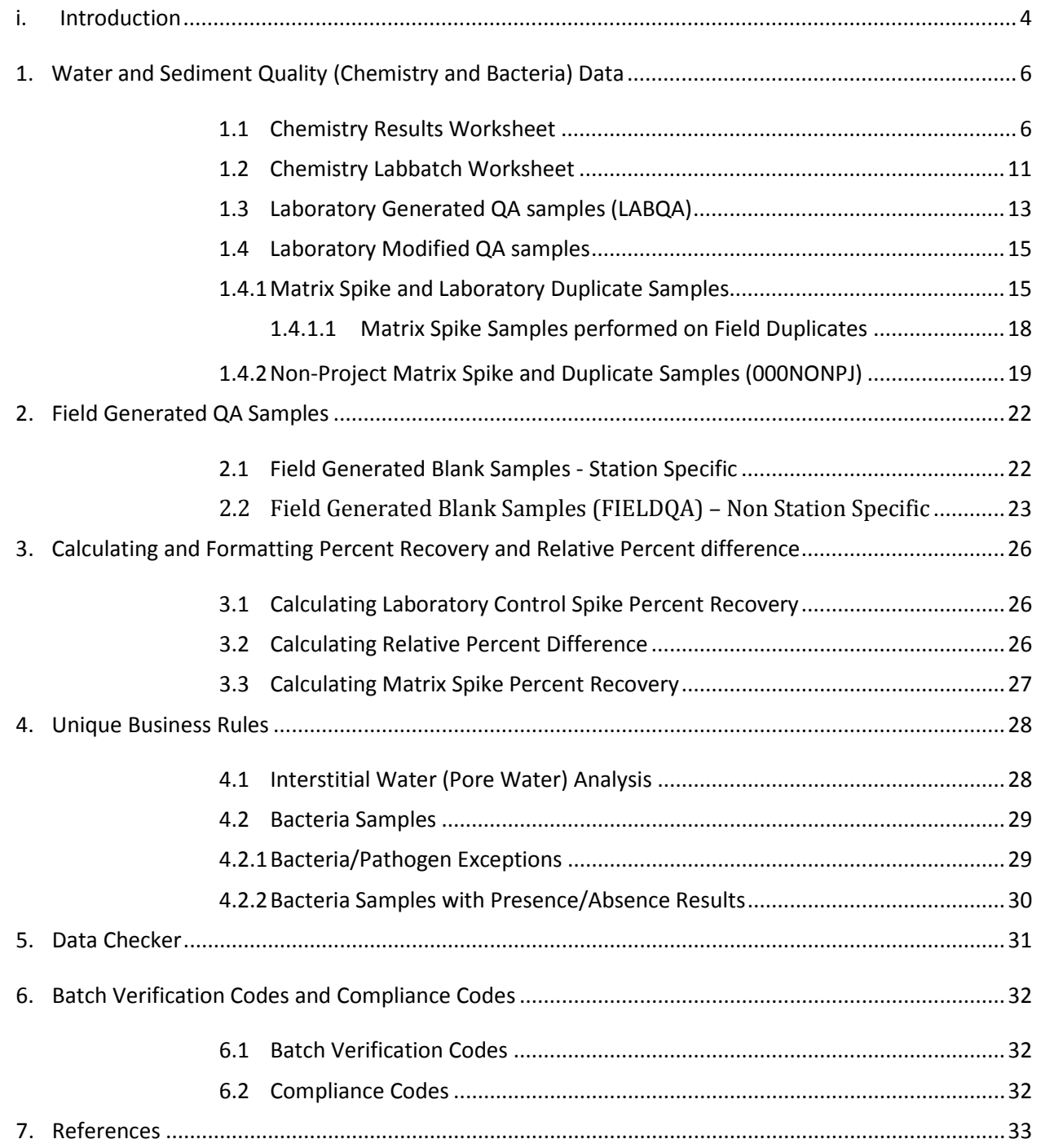

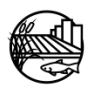

## LIST OF TABLES

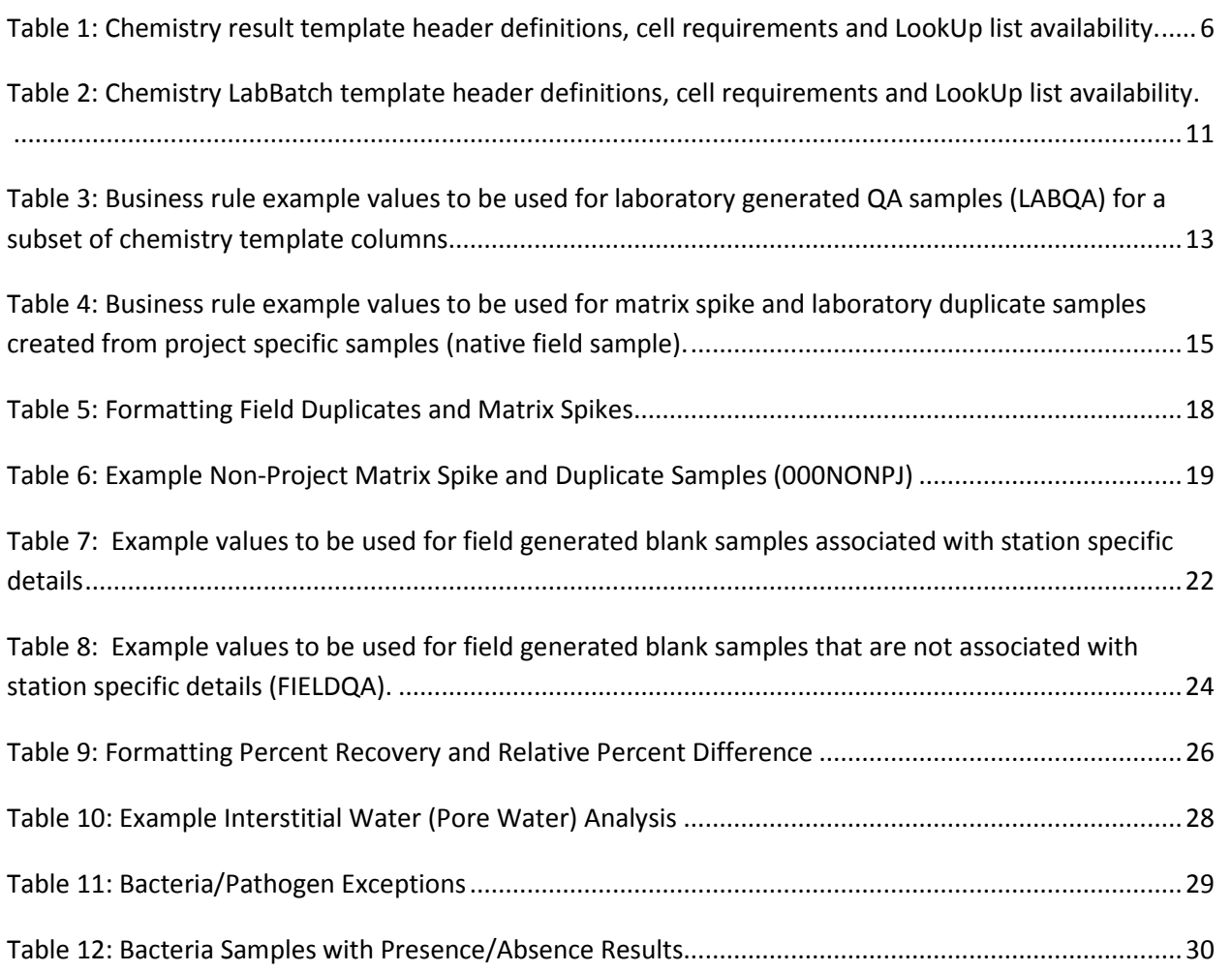

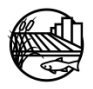

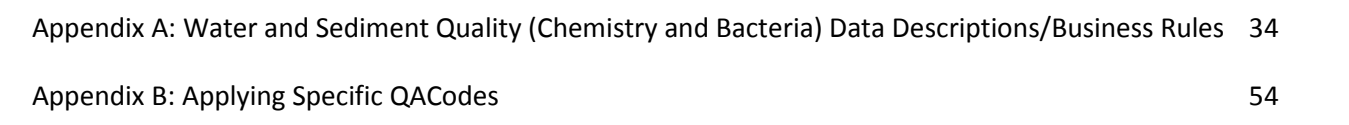

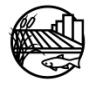

## LIST OF ACRONYMS

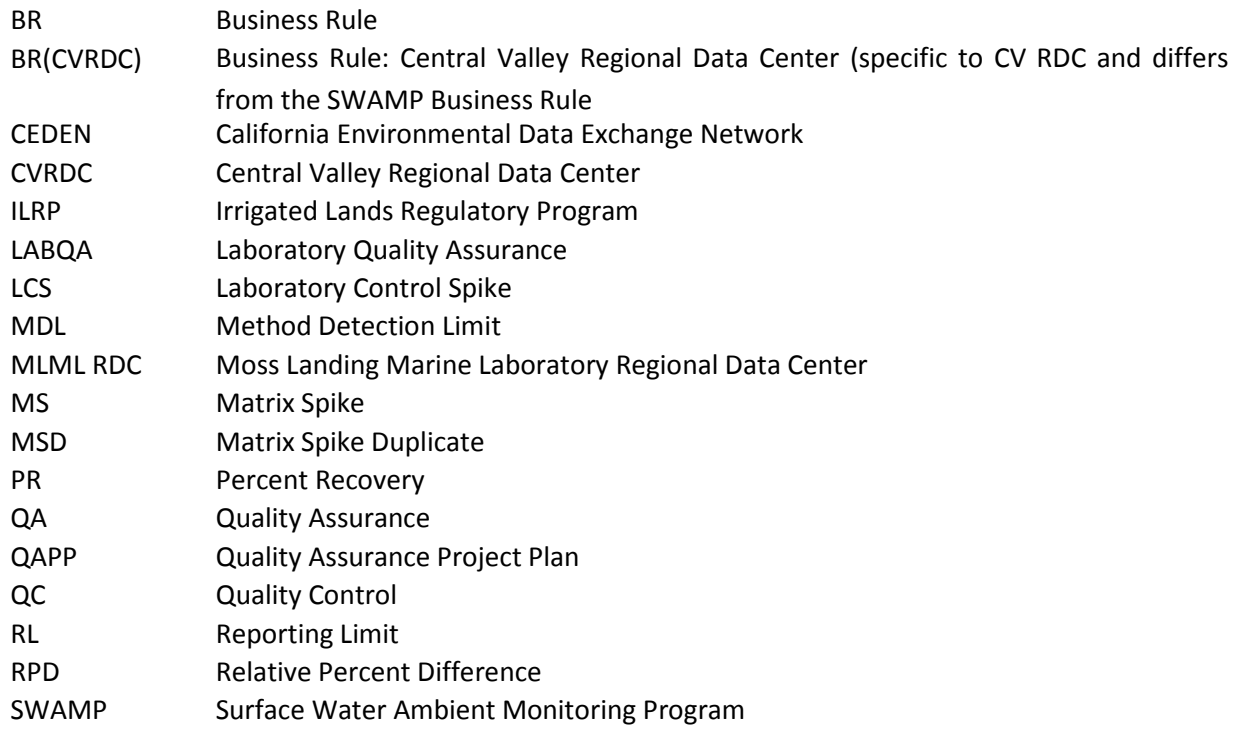

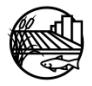

## LIST OF TERMS

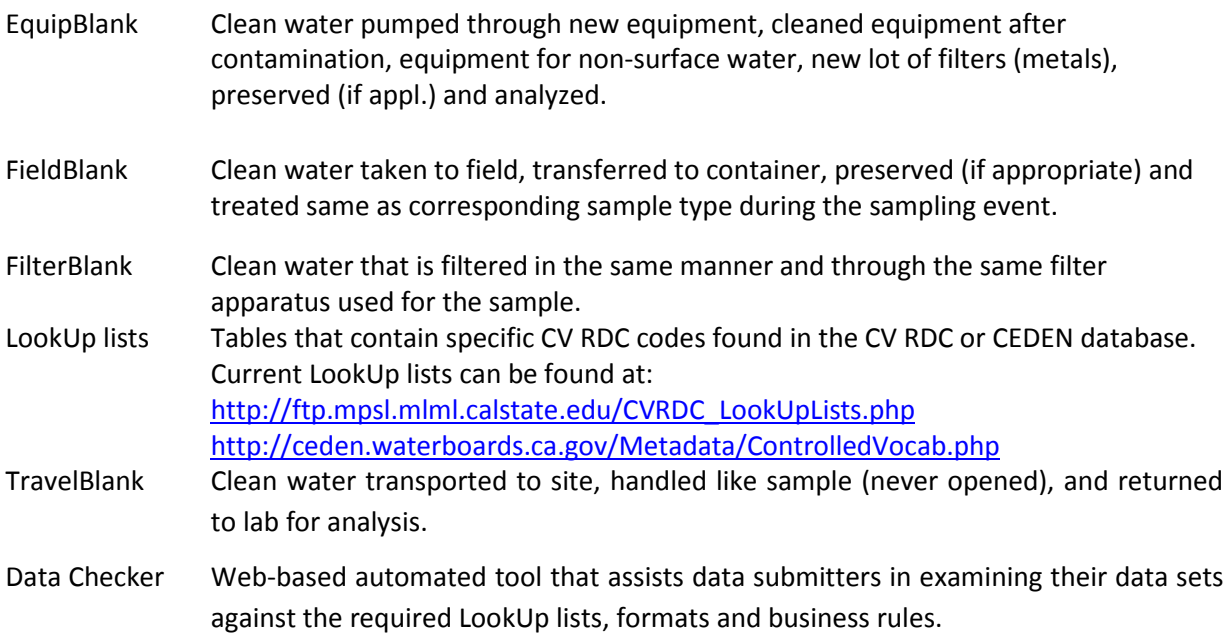

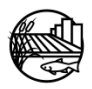

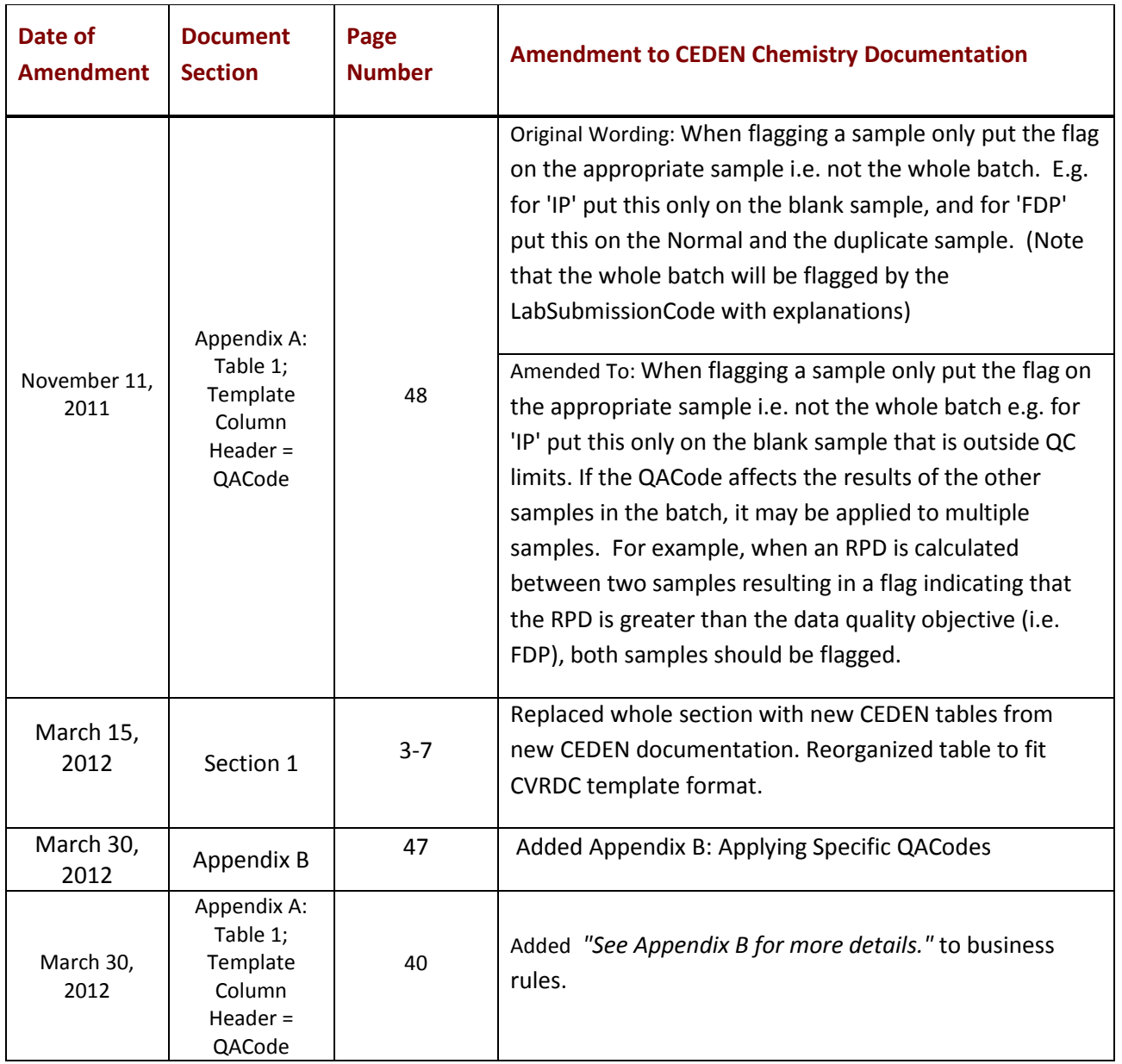

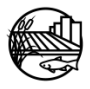

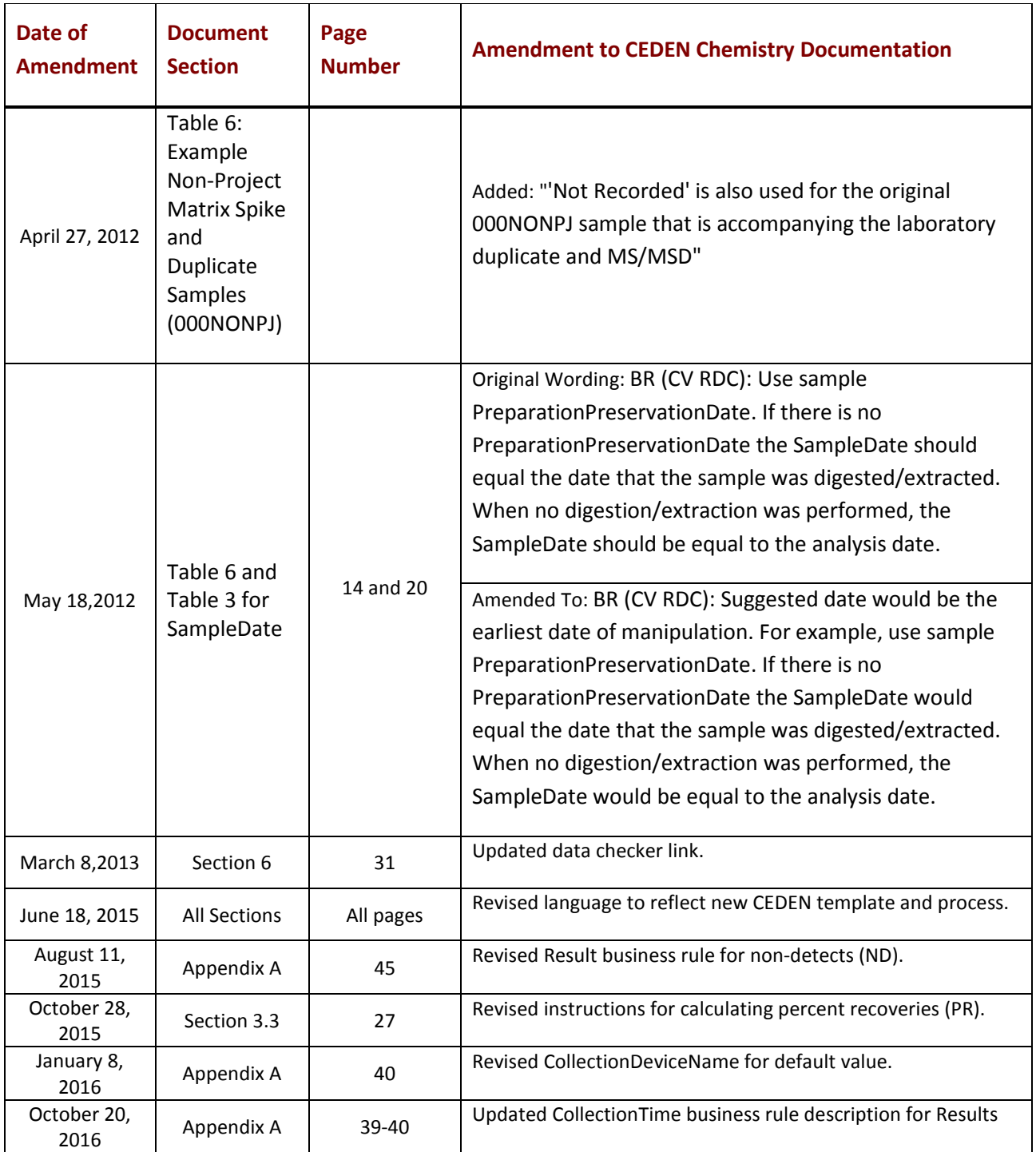

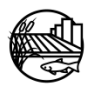

### i. INTRODUCTION

<span id="page-8-0"></span>This document is designed to provide guidance on the necessary data reporting requirements for electronic data to be submitted to the Central Valley Regional Data Center (CV RDC) data base that will eventually be loaded into the California Environmental Data Exchange Network (CEDEN). For information about the CV RDC, see online at [http://mlj-llc.com/cv\\_rdc.html](http://mlj-llc.com/cv_rdc.html) and CEDEN at <http://www.ceden.org/>. This document details the content, required format and current business rules specifically for chemistry data, including analysis for sediment, water and bacteria. This document should be used in conjunction with the individual program's Quality Assurance Project Plan (QAPP) to assess compliance with the required quality assurance (QA) samples.

Two templates are currently available for use to submit data, the CV RDC chemistry data template and CEDEN chemistry data template. The CV RDC template will expire in June 2016. Both Excel Templates can be found at:

[http://www.waterboards.ca.gov/centralvalley/water\\_issues/irrigated\\_lands/electronic\\_data\\_submissio](http://www.waterboards.ca.gov/centralvalley/water_issues/irrigated_lands/electronic_data_submission/index.shtml) [n/index.shtml](http://www.waterboards.ca.gov/centralvalley/water_issues/irrigated_lands/electronic_data_submission/index.shtml)

The following documentation is specific to the CEDEN data templates. However, the business rules and definitions detailed within can be used across all templates.

This document has been divided in to six subsections. A brief description of each is provided below:

- Section 1. Water and Sediment Quality (Chemistry and Bacteria) Data Template
- Section 2. Laboratory QA Entry
- Section 3. Field Generated QA Samples
- Section 4. Unique Business Rules
- Section 5. Data Checker
- Section 6. Batch Verification Codes and Compliance Codes

**Section 1**, Water and Sediment Quality (Chemistry and Bacteria) Data Template, includes two sections that briefly define/describe the data elements needed for data entry into the CEDEN chemistry template. This section is designed to provide users with an idea of what type of data are needed for entry into the CEDEN chemistry templates, with minimum data requirements for the CEDEN template noted. Appendix A contains more detailed definitions of the data elements and describes the business rules for each column header within the chemistry template.

**Section 2**, Laboratory QA Entry, describes the business rules for entering laboratory QA into the chemistry template such as laboratory blanks, laboratory control spikes, laboratory duplicates and matrix spikes.

**Section 3**, Field Generated QA Samples, describes how to enter results for field generated QA including equipment and travel blanks for station specific sample collection and non-station specific sample collection.

**Section 4**, Unique Business Rules, describes analyte/analysis specific rules that differ from the overall business rules described in the previous sections.

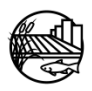

**Section 5**, Data Checker, details a web-based automated tool provided to assist data submitters in examining their data sets against the required LookUp lists, formats and business rules.

**Section 6**, Batch Verification Codes and Compliance Codes, describes the batch verification and compliance codes used by the ILRP. This process is completed by the ILRP while transferring a program's submitted data to the CV RDC database.

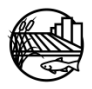

## <span id="page-10-0"></span>1. WATER AND SEDIMENT QUALITY (CHEMISTRY AND BACTERIA) DATA

There are two worksheets within the excel template that must be completed for the submitted data package. The first, Chemistry Results Worksheet, includes all chemistry, bacteria, and QA results data. This Excel worksheet should be named **ChemResults**. The second worksheet, Chemistry Lab Batch Worksheet, documents information specific to the laboratory batch in which data are analyzed. This worksheet should be named **LabBatch**.

The tables below provide a brief description for each of the column headers in the chemistry results and lab batch worksheet (**ChemResults** and **LabBatch**). This table includes information about the data type, minimum data requirements, size, and provides the appropriate LookUp list if applicable for each column. This section is designed to provide users with an idea of what types of data are needed for entry into the CEDEN chemistry templates. Table 1 and 2 within Appendix A provide more detailed descriptions and business rules for each column in the template. Current LookUp lists can be found at [http://ftp.mpsl.mlml.calstate.edu/CVRDC\\_LookUpLists.php.](http://ftp.mpsl.mlml.calstate.edu/CVRDC_LookUpLists.php) For information on how to add new LookUp list values please visit [http://mlj-llc.com/cvrdc\\_step2.html](http://mlj-llc.com/cvrdc_step2.html), or download the [Lookup Request Forms](http://checker.cv.mpsl.mlml.calstate.edu/CVRDC/CVRDC_NewValueRequestForm.php) and submit them to the CV RDC at: Victoria Bowles [\(vbowles@mlj-llc.com\)](mailto:vbowles@mlj-llc.com).

### <span id="page-10-1"></span>**1.1 CHEMISTRY RESULTS WORKSHEET**

Each record in the chemistry results worksheet represents a result from a specific analysis for a particular parameter at a single station or a single QA sample. Please note that all fields are strongly encouraged to be populated with information but the minimum data requirements are noted within the required column. Examples of special types of samples, e.g. laboratory QA, are listed in sections 2-4.

<span id="page-10-2"></span>**Table 1: Chemistry result template header definitions, cell requirements and LookUp list availability.**  \* Primary Key, required for record uniqueness.

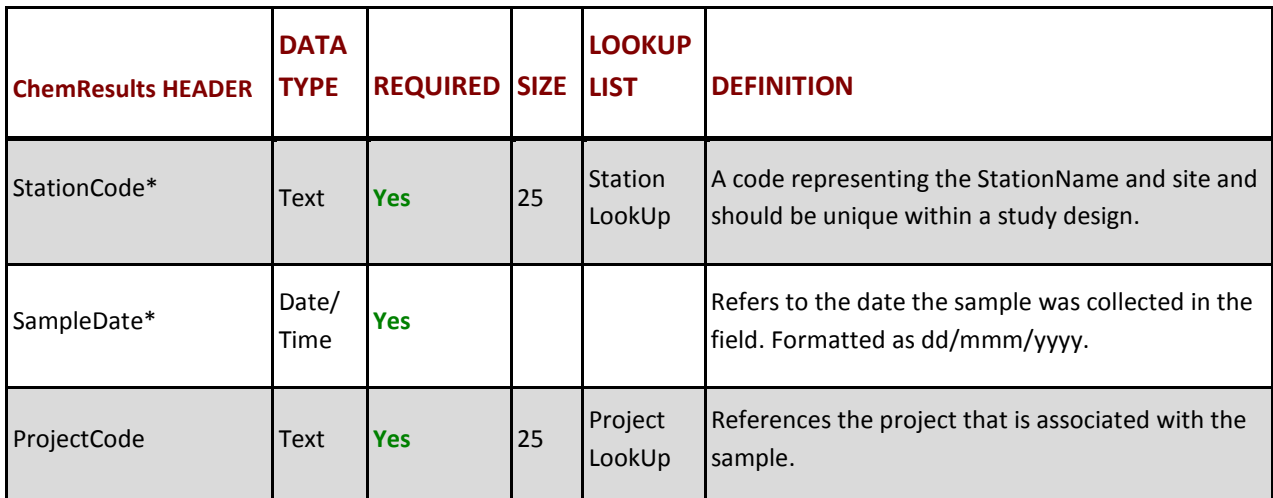

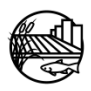

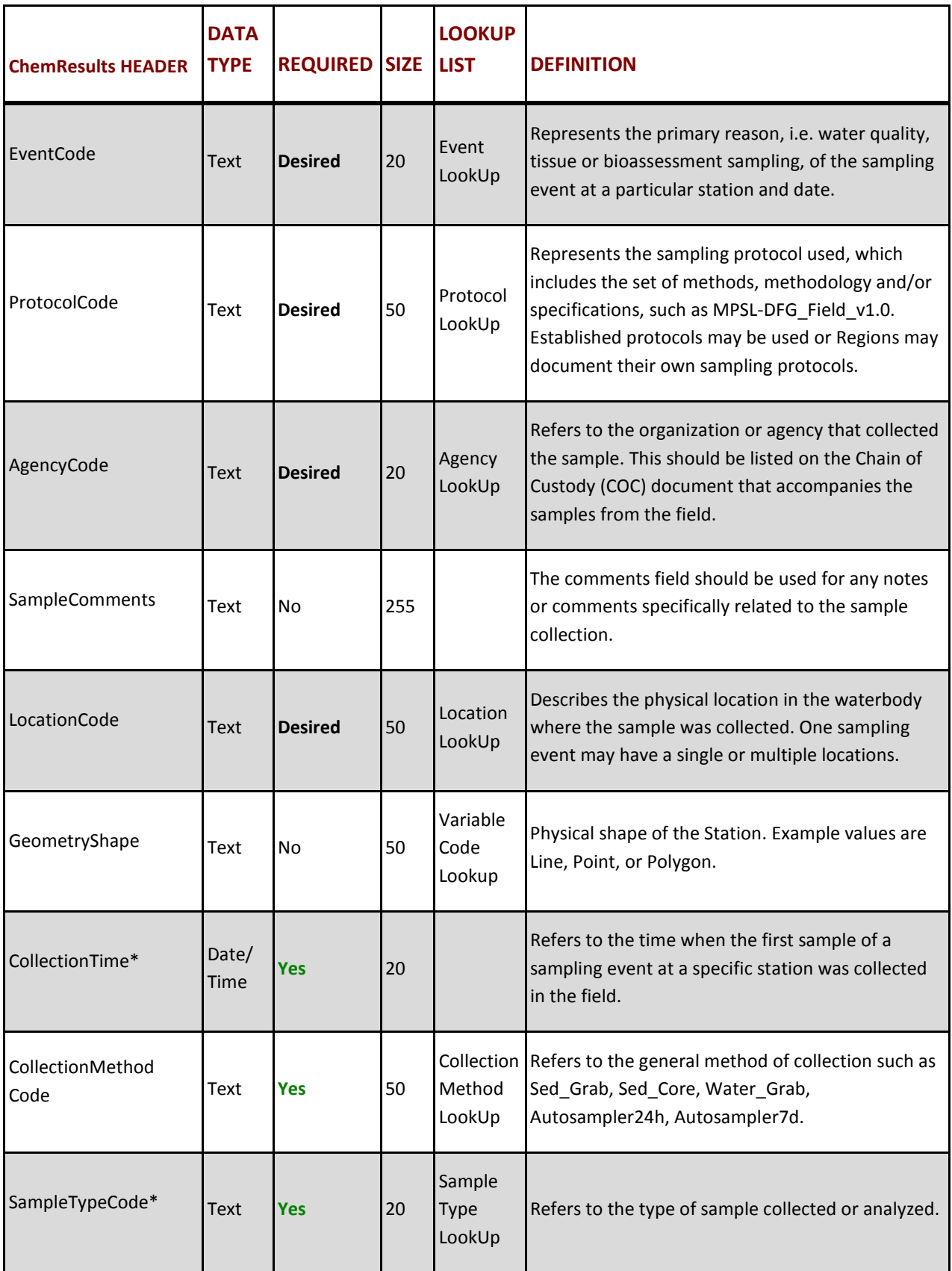

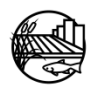

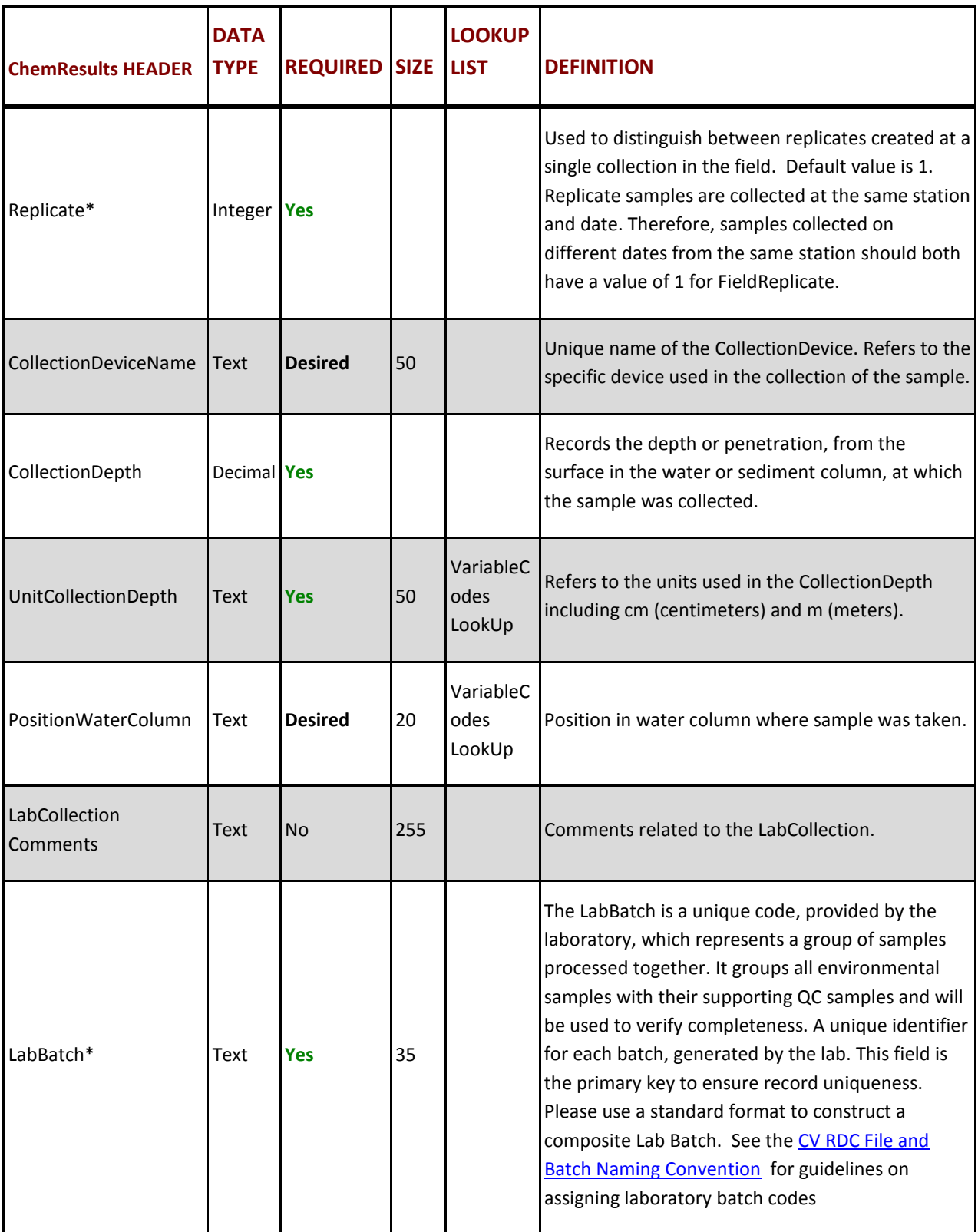

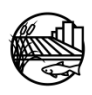

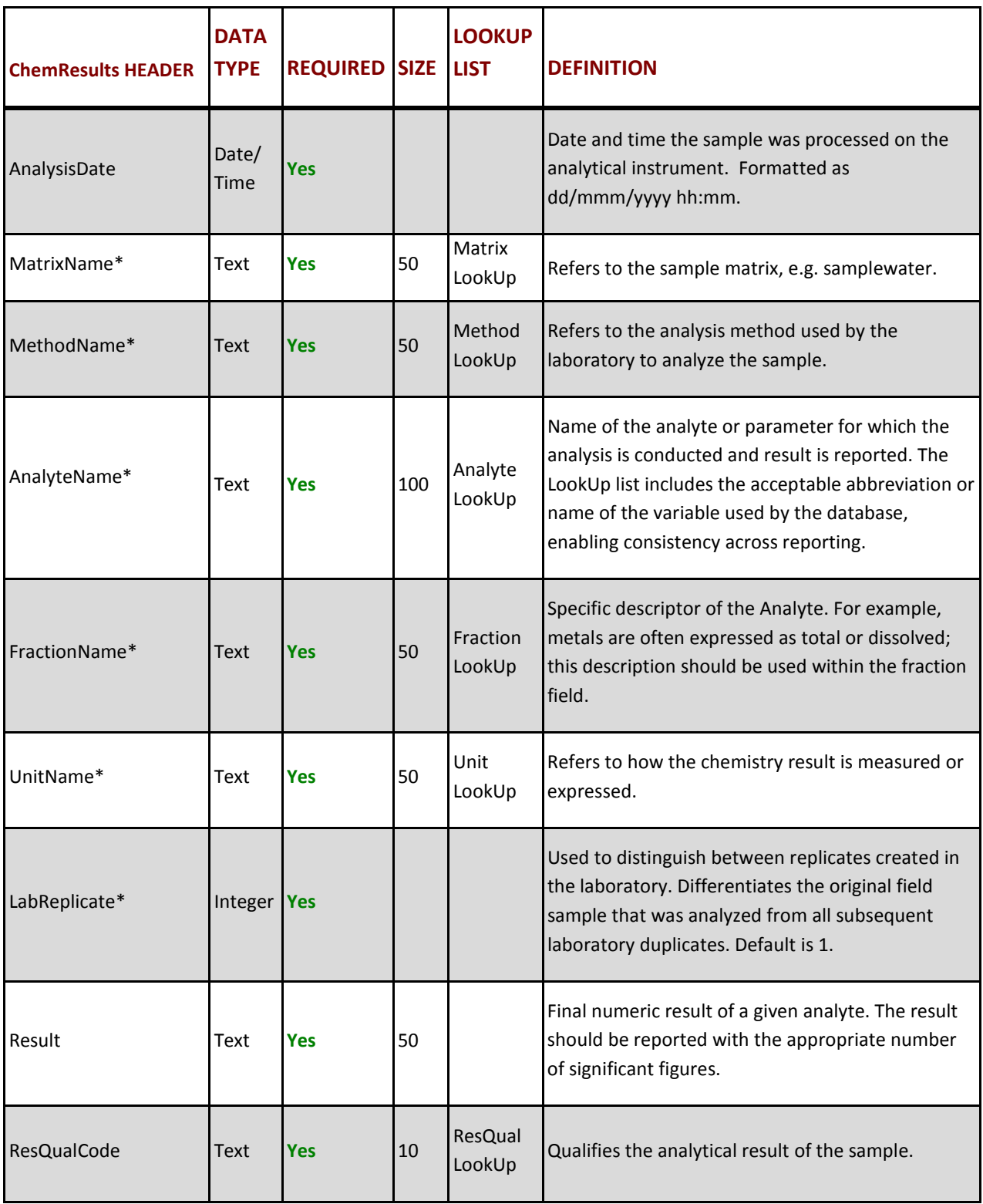

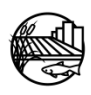

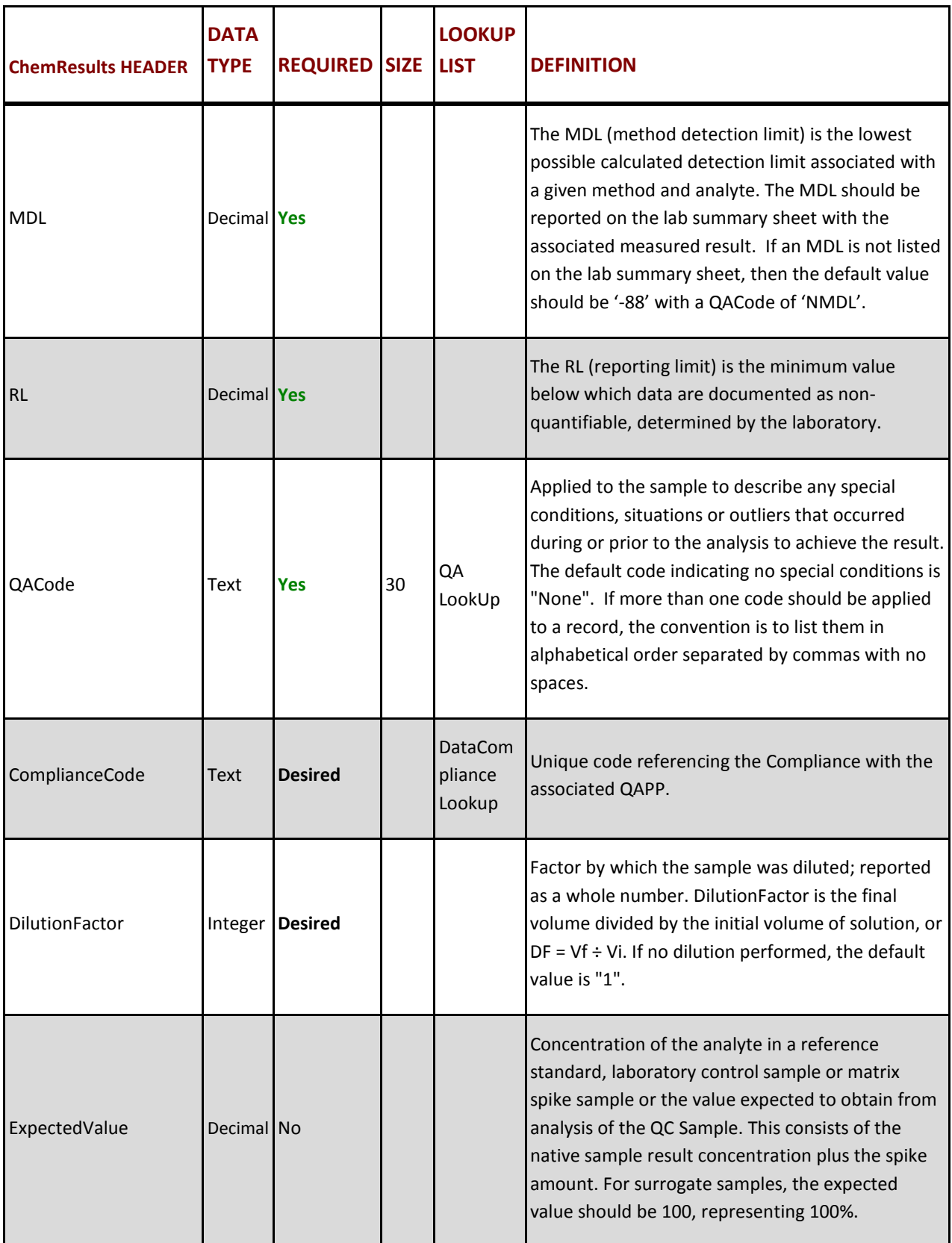

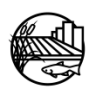

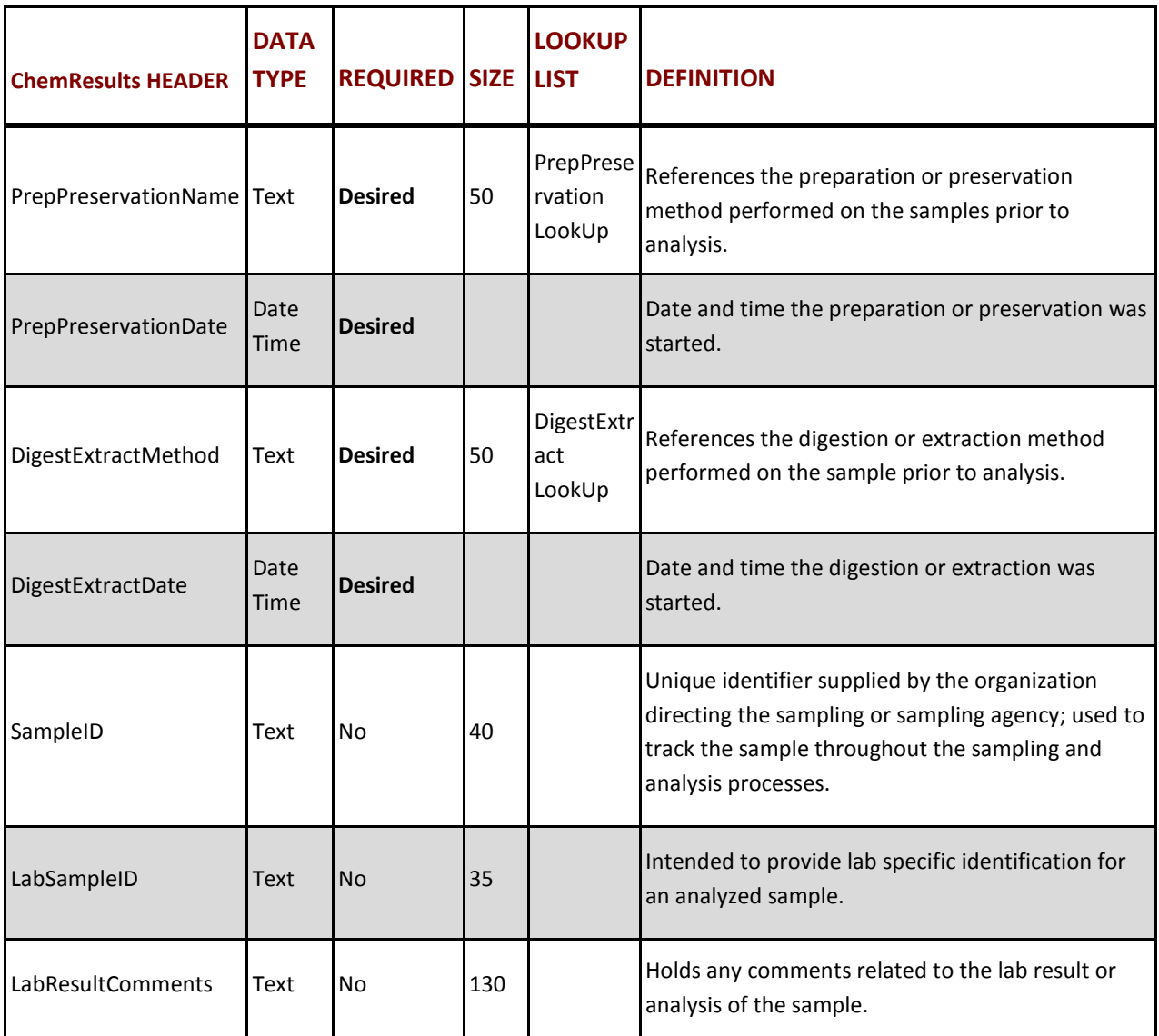

### <span id="page-15-0"></span>**1.2 CHEMISTRY LABBATCH WORKSHEET**

### <span id="page-15-1"></span>**Table 2: Chemistry LabBatch template header definitions, cell requirements and LookUp list availability.**

\* Primary Key, required for record uniqueness.

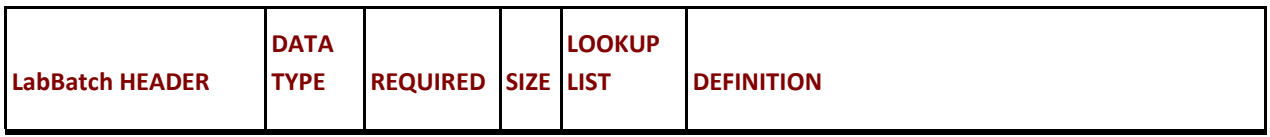

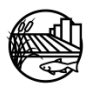

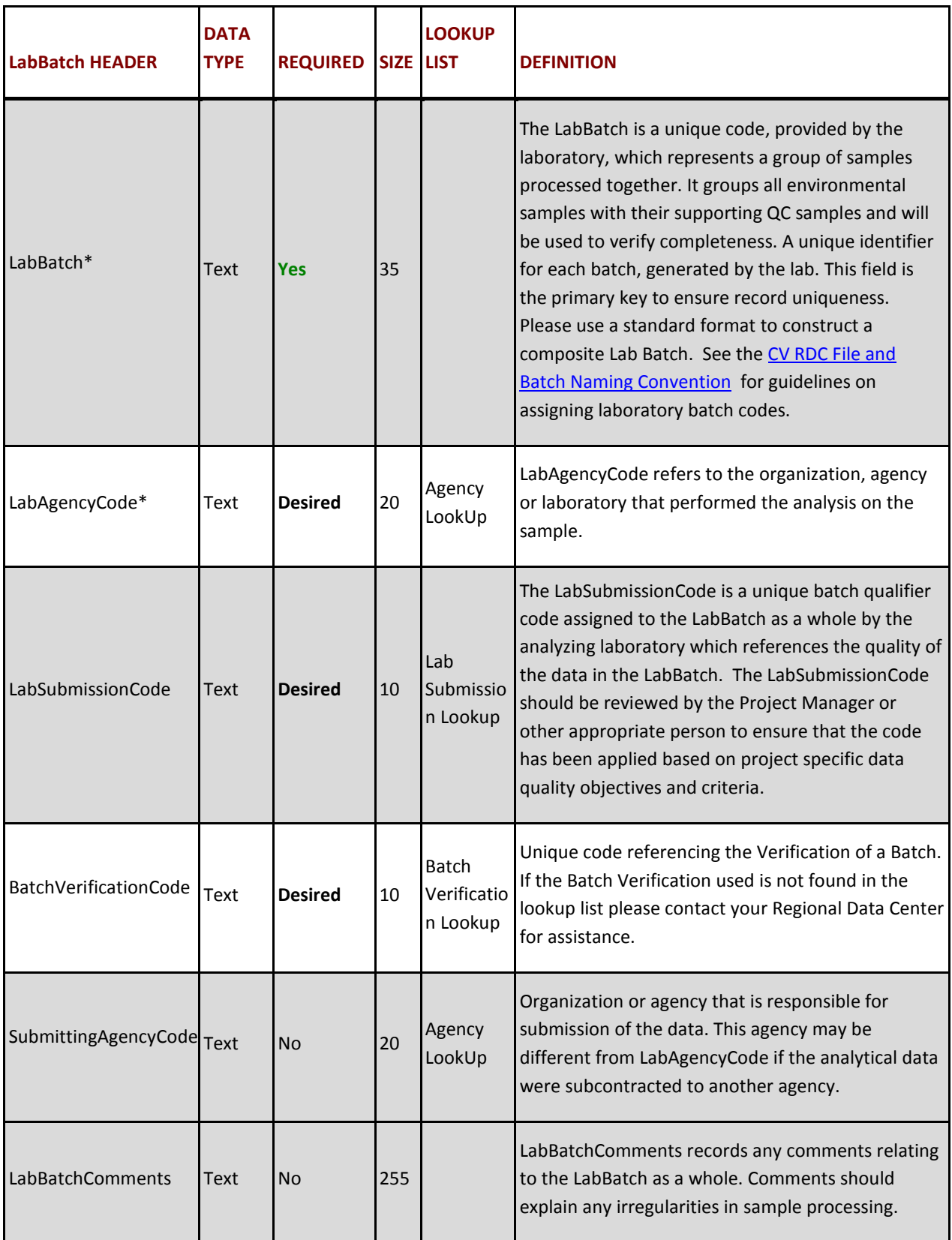

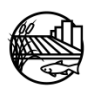

The sections below provide examples for entering, 1) samples that are generated or created by the laboratory (LABQA) and 2) environmental samples that are modified by the laboratory for QA purposes (e.g. matrix spikes).

### <span id="page-17-0"></span>**1.3 LABORATORY GENERATED QA SAMPLES (LABQA)**

All samples generated from within the laboratory, such as a LabBlank, Laboratory Control Spike (LCS), or Certified Reference Material (CRM), are entered into the chemistry template according to specific business rules. For example, Table 3 lists the values that should be entered for laboratory generated QA (LABQA) samples within the chemistry template columns. Descriptions are included in Table 3 (Description & Business Rules) to further address formatting specifications.

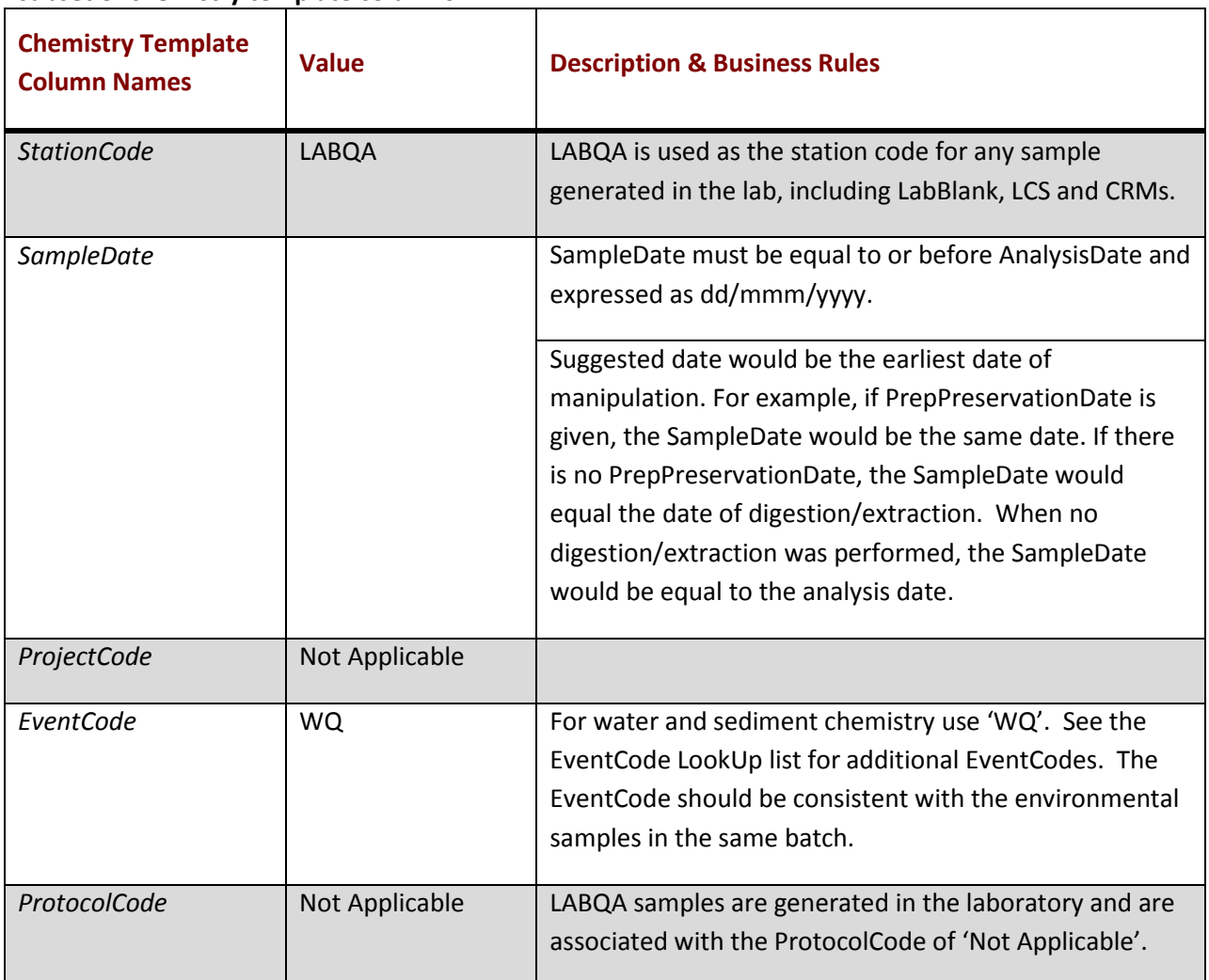

### <span id="page-17-1"></span>**Table 3: Business rule example values to be used for laboratory generated QA samples (LABQA) for a subset of chemistry template columns.**

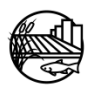

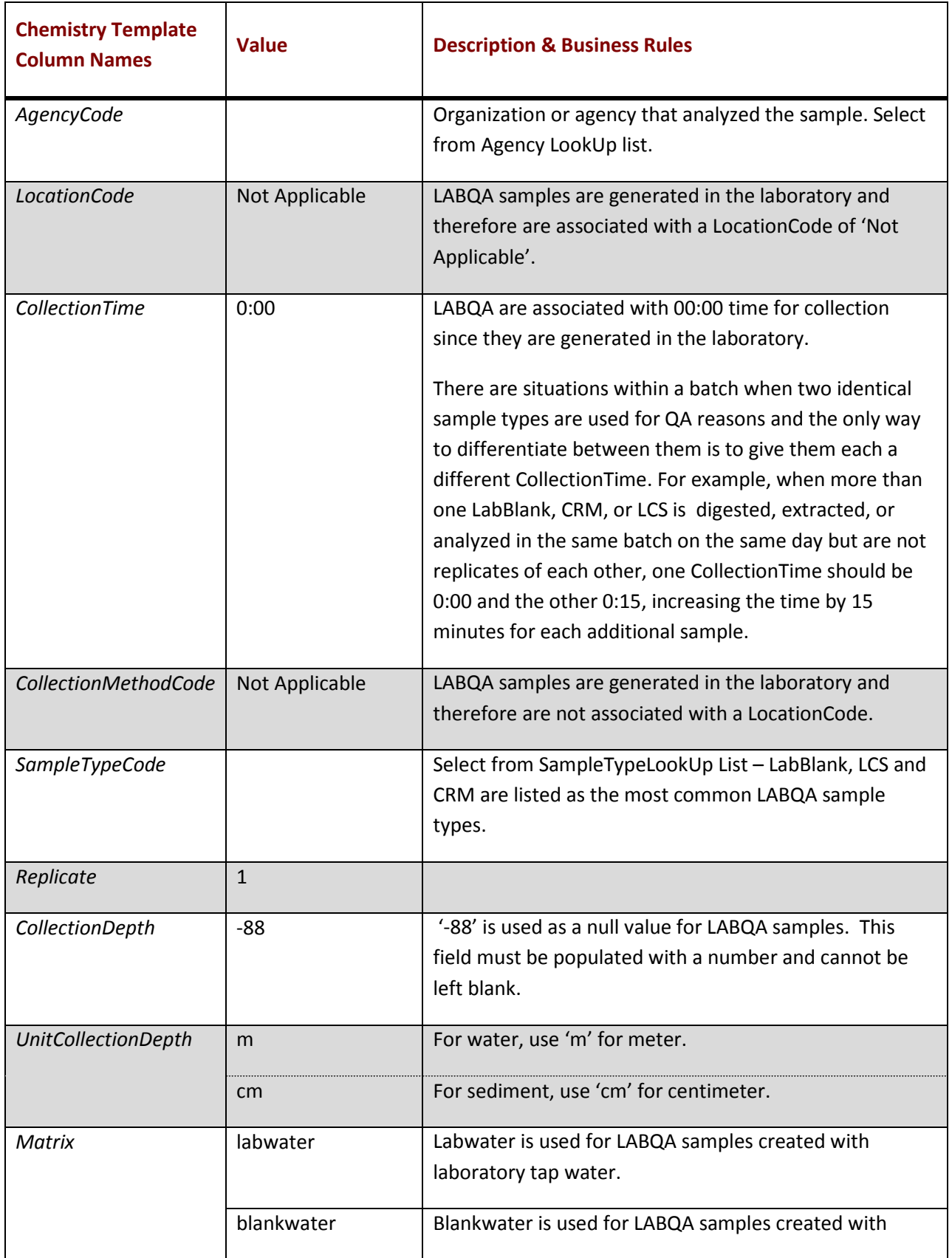

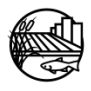

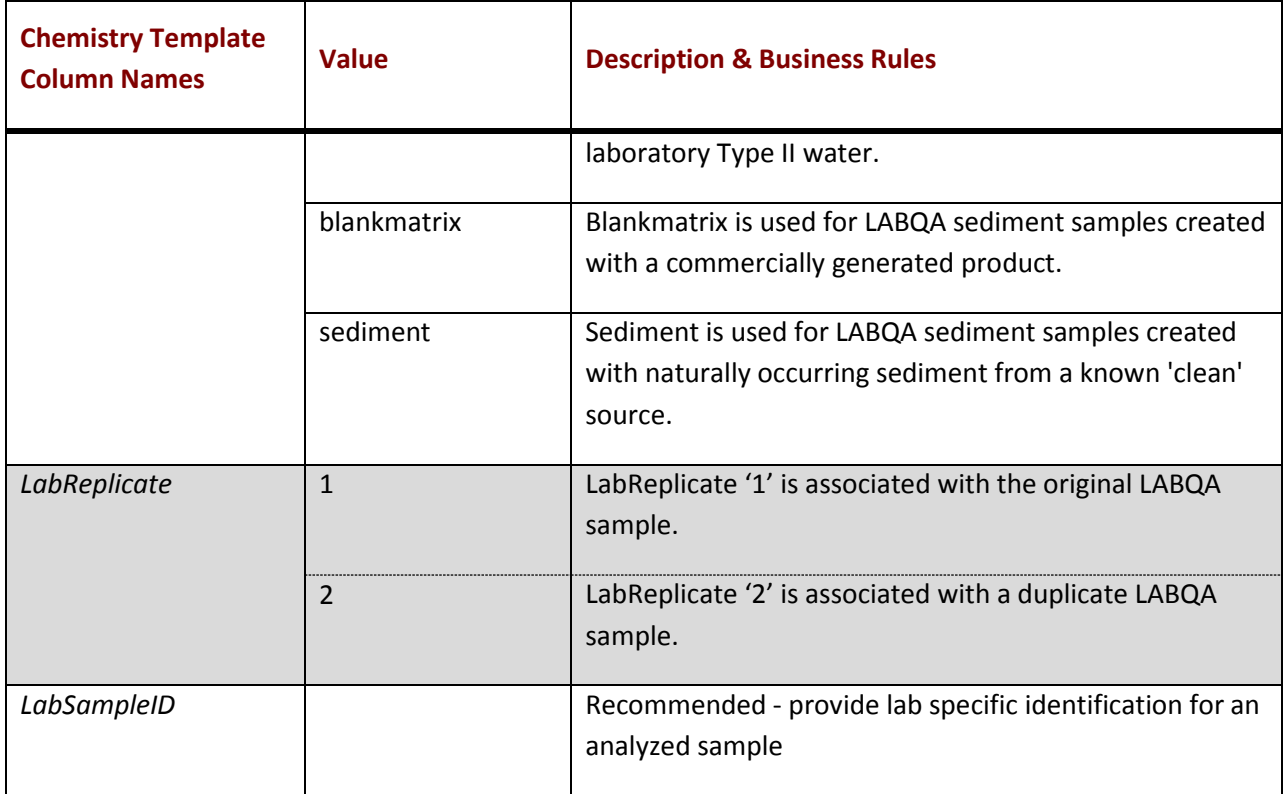

### <span id="page-19-0"></span>**1.4 LABORATORY MODIFIED QA SAMPLES**

There are several types of samples discussed in this section that are generated or modified within the laboratory. The first is a matrix spike, which is a modified, or analyte-spiked, field sample. The second is a laboratory generated duplicate of a field sample. At times, laboratories use samples not generated through the data generator's project to satisfy project specific batch QA requirements. This third type is a non-project sample.

### <span id="page-19-1"></span>**1.4.1 MATRIX SPIKE AND LABORATORY DUPLICATE SAMPLES**

For matrix spike samples (collected by the project) and laboratory duplicate samples performed on project sample (native field sample), all fields describing the sample (StationCode, EventCode, ProtocolCode, LocationCode, SampleDate, CollectionTime, CollectionMethodCode, CollectionDepth, UnitCollectionDepth, ProjectCode, AgencyCode) remain the same as the native sample. For matrix spike samples, the only fields that are different than the native field sample are SampleTypeCode and potentially the Replicate. For laboratory generated duplicate samples, the only field that is different than the native field sample is the LabReplicate. Table 4 lists the column headers in the chemistry template that describe the sample and give example values and associated descriptions/business rules to aid the data generator in populating those fields for their own data.

### <span id="page-19-2"></span>**Table 4: Business rule example values to be used for matrix spike and laboratory duplicate samples created from project specific samples (native field sample).**

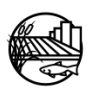

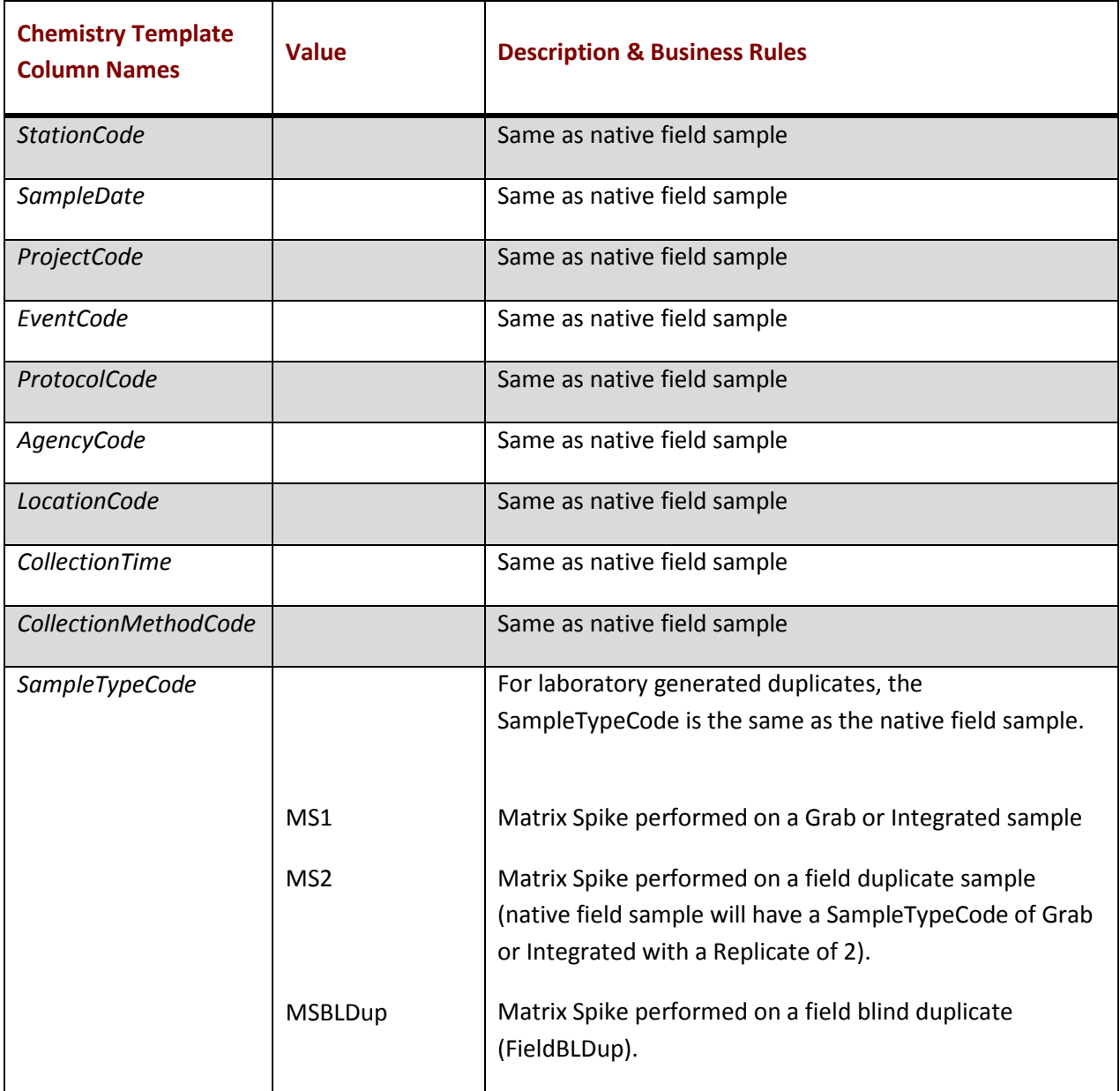

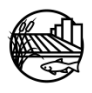

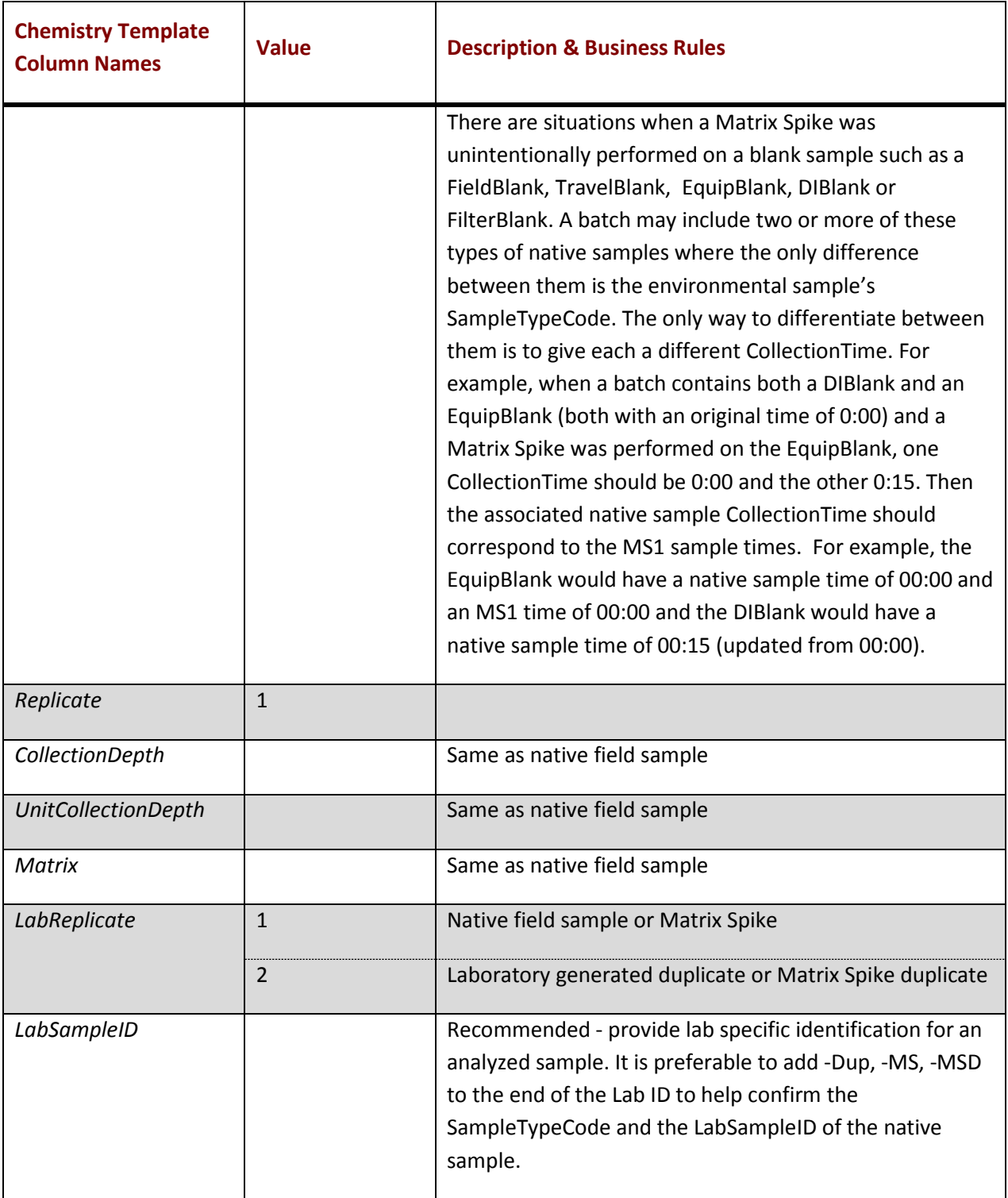

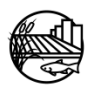

### <span id="page-22-0"></span>*1.4.1.1 Matrix Spike Samples performed on Field Duplicates*

Table 5 describes the way to format matrix spike samples performed on field duplicates (Replicate = 2), field blind duplicates (FieldBLDup), and composite blind duplicates (CompBLDup) as well as coding duplicate samples.

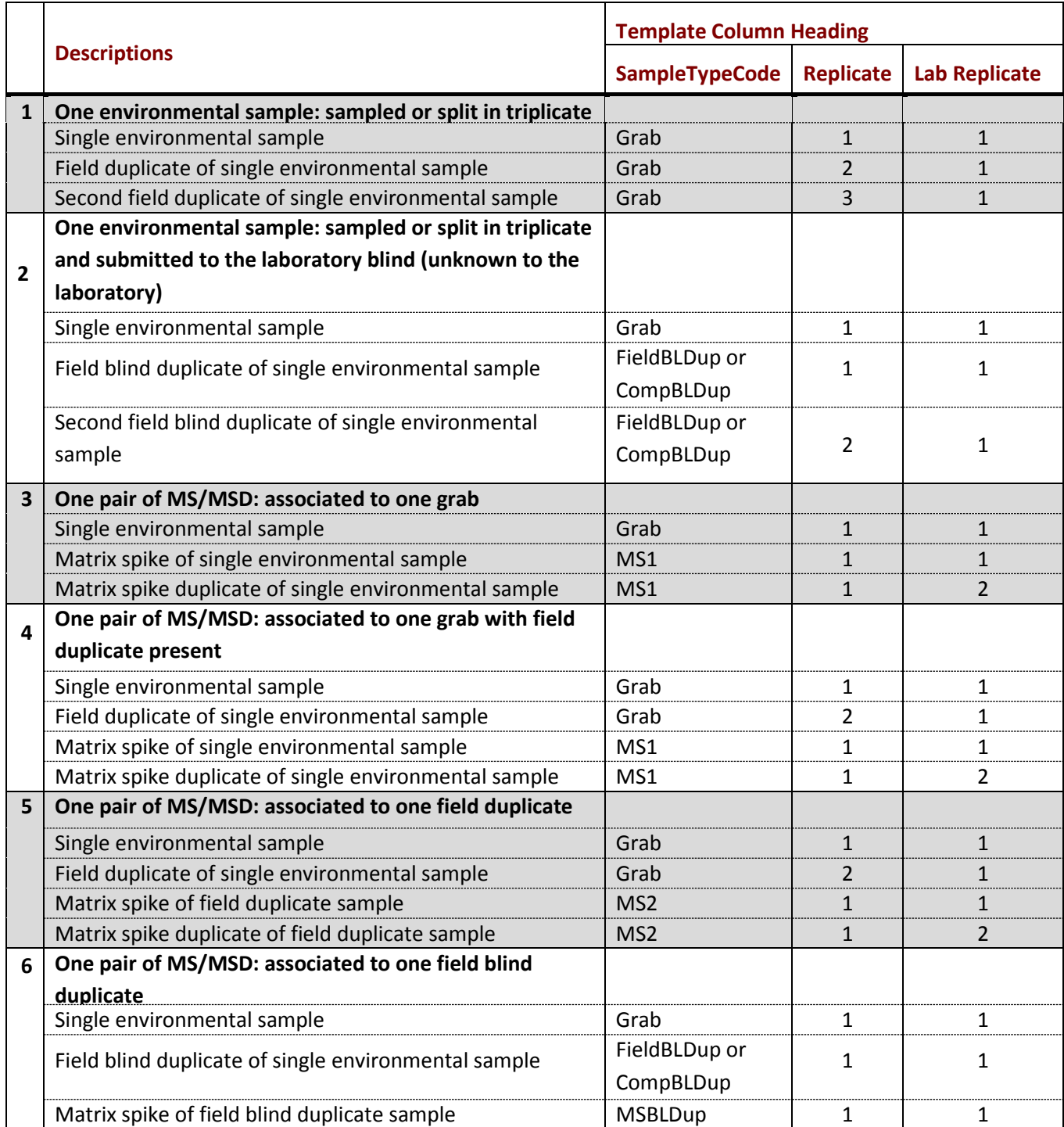

### <span id="page-22-1"></span>**Table 5: Formatting Field Duplicates and Matrix Spikes**

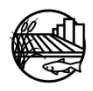

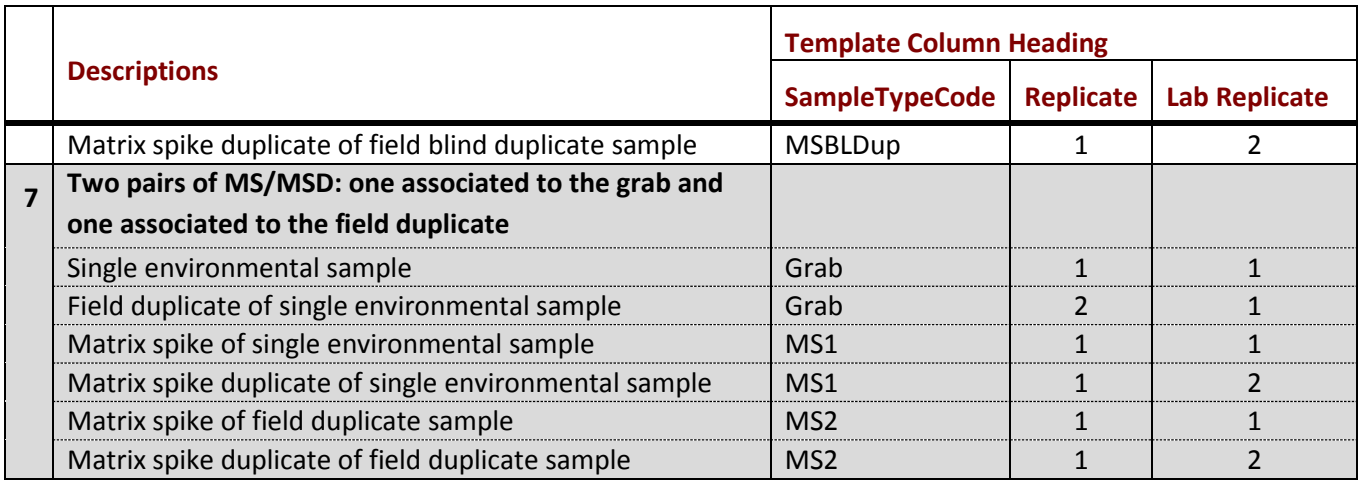

### <span id="page-23-0"></span>**1.4.2 NON-PROJECT MATRIX SPIKE AND DUPLICATE SAMPLES (000NONPJ)**

At times, laboratories use samples not generated through the project to satisfy batch QA requirements. These samples have different formatting rules, which are displayed in Table 6. In most cases, nonproject samples have no sample collection information since they are used only to satisfy batch QA requirements.

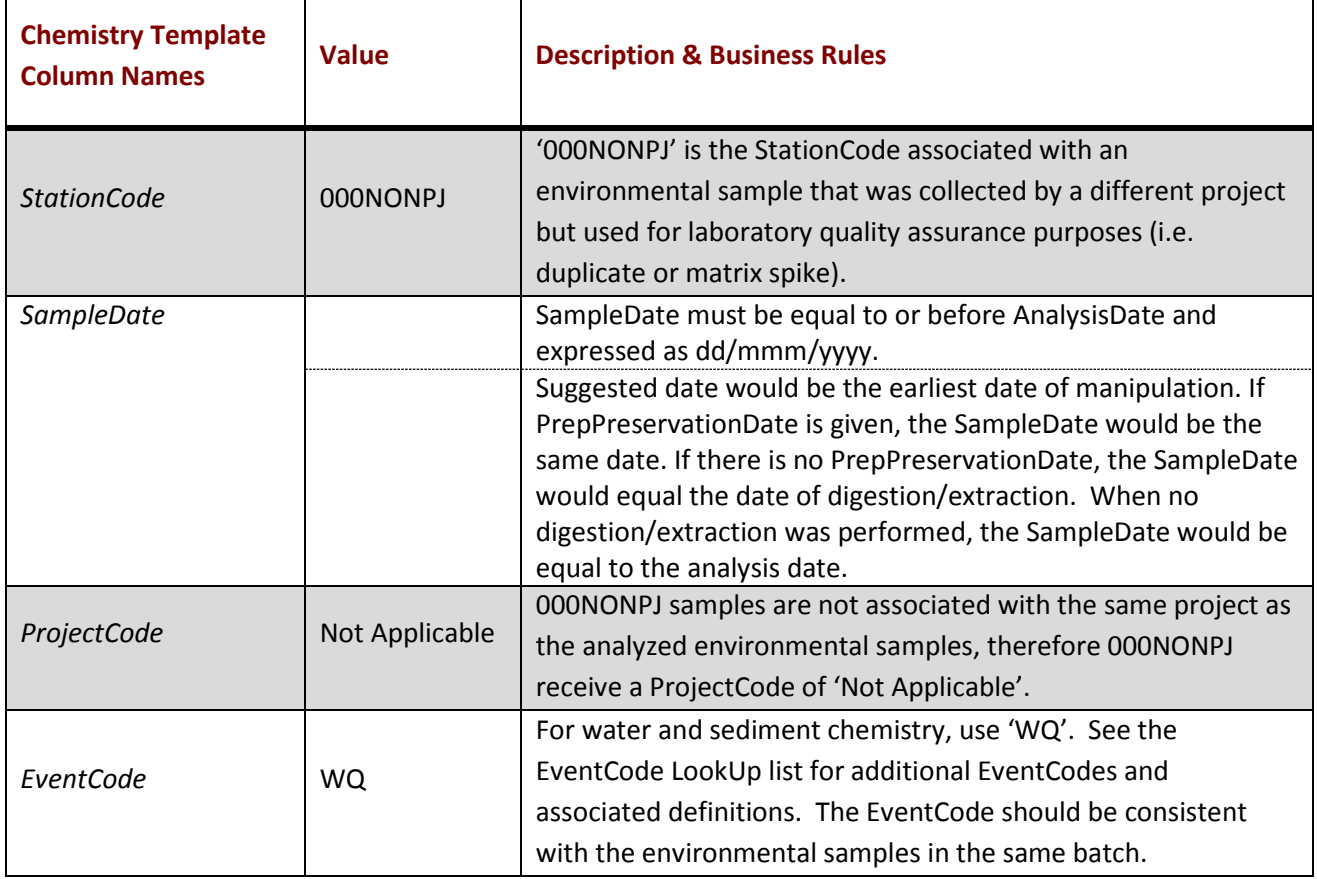

### <span id="page-23-1"></span>**Table 6: Example Non-Project Matrix Spike and Duplicate Samples (000NONPJ)**

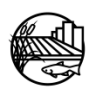

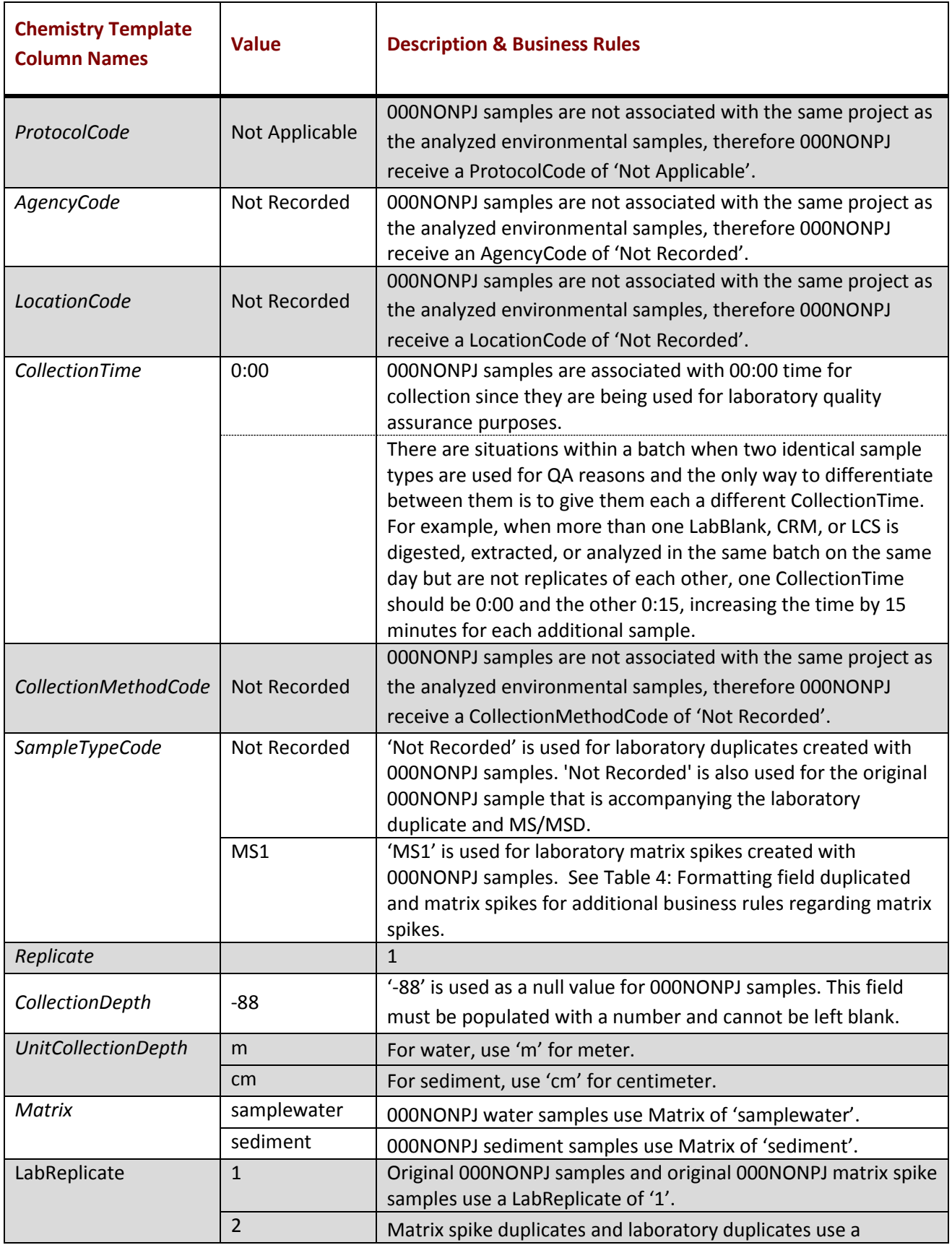

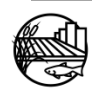

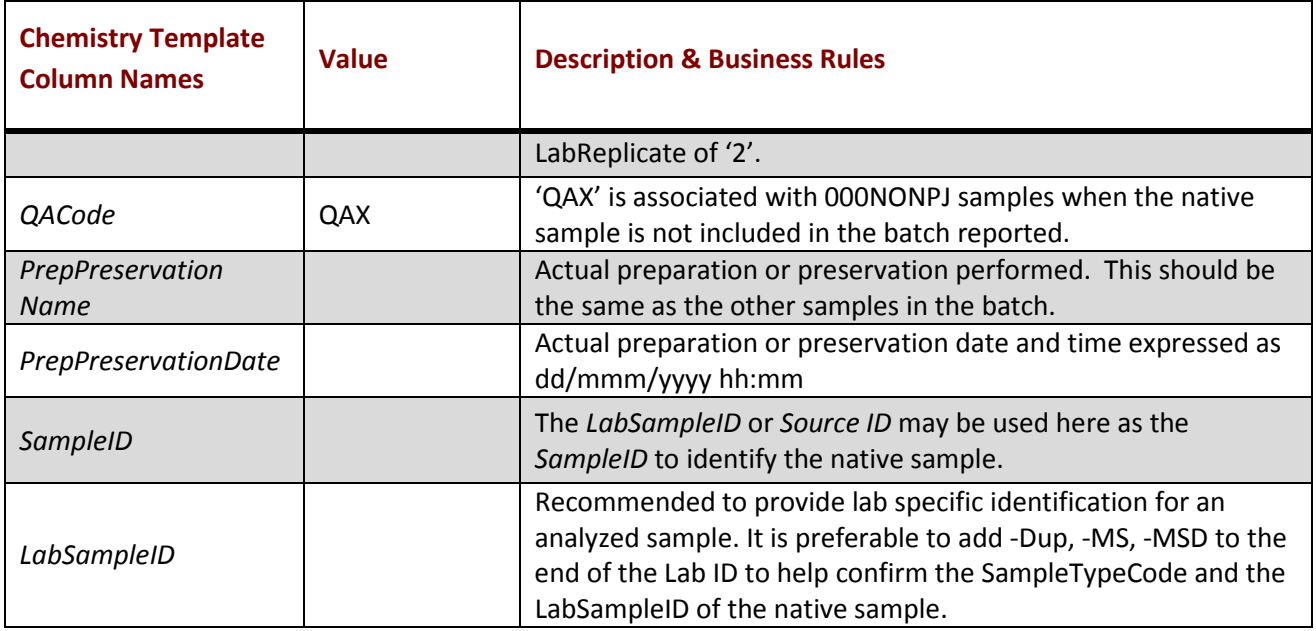

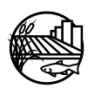

## 2. FIELD GENERATED QA SAMPLES

<span id="page-26-0"></span>There are two types of blank samples discussed in this section that are generated as field quality assurance samples. The first is when a field generated QA sample is created at a specific station and that station information is important to record. For example, some projects may allow a certain amount to be detected in the blank provided it is less than five times the native (environmental) sample. For those situations it would be important to have similar sample information between the blank and the native sample to evaluate quality assurance criteria. The second example is when a field generated QA sample is created for a sampling trip or if the station information is not recorded.

Field duplicate samples should have identical sample information as its native sample (StationCode, CollectionTime, etc.) but with a Replicate of '2'. The following section is specific to field generated blanks.

### <span id="page-26-1"></span>**2.1 FIELD GENERATED BLANK SAMPLES - STATION SPECIFIC**

For analyses that require an EquipBlank, TravelBlank, FieldBlank, or FilterBlank to accompany a sampling event, the data are entered in the same manner as the native samples collected at that station. Table 7 lists the chemistry template column names and associated descriptions and business rules for guidance.

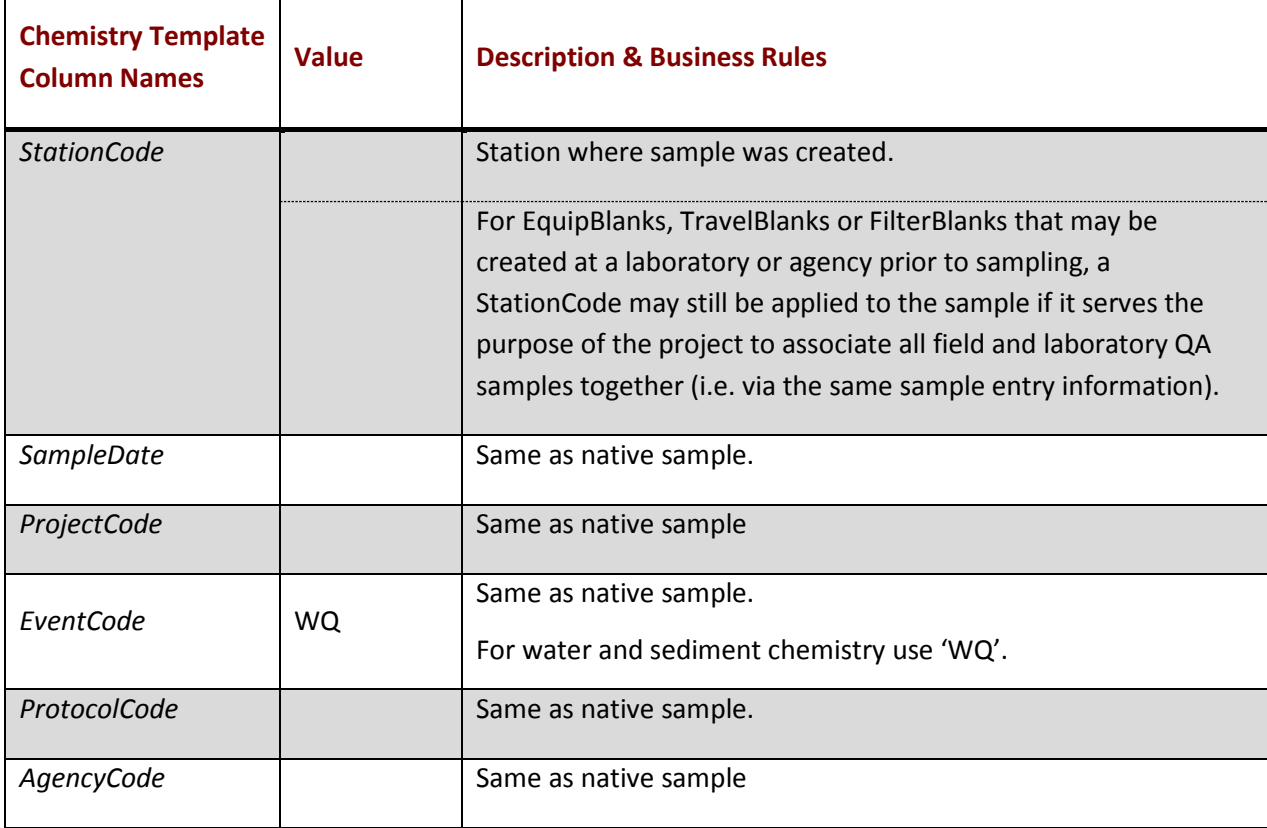

### <span id="page-26-2"></span>**Table 7: Example values to be used for field generated blank samples associated with station specific details**

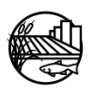

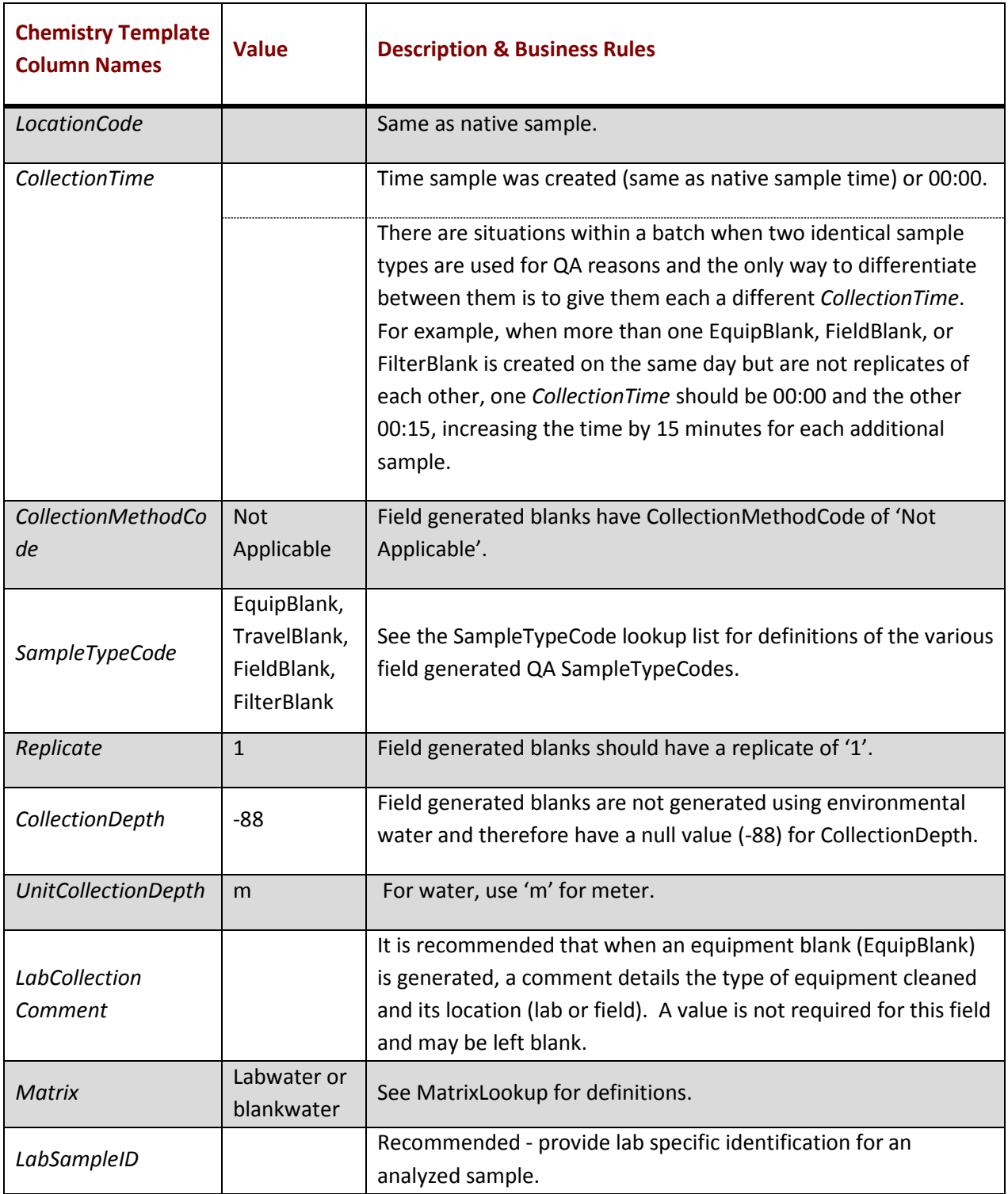

## <span id="page-27-0"></span>**2.2 FIELD GENERATED BLANK SAMPLES (FIELDQA) – NON STATION SPECIFIC**

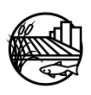

Some analyses require an EquipBlank, FieldBlank, FilterBlank, TravelBlank or DIBlank to accompany a sampling event while not requiring the blank to have identical station and collection information as the sample. Table 8 lists example values that are used for generic blank samples generated in the field, as well as descriptions and business rules that can be used for data entry.

<span id="page-28-0"></span>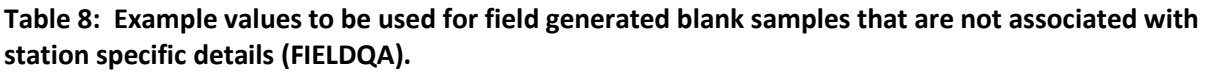

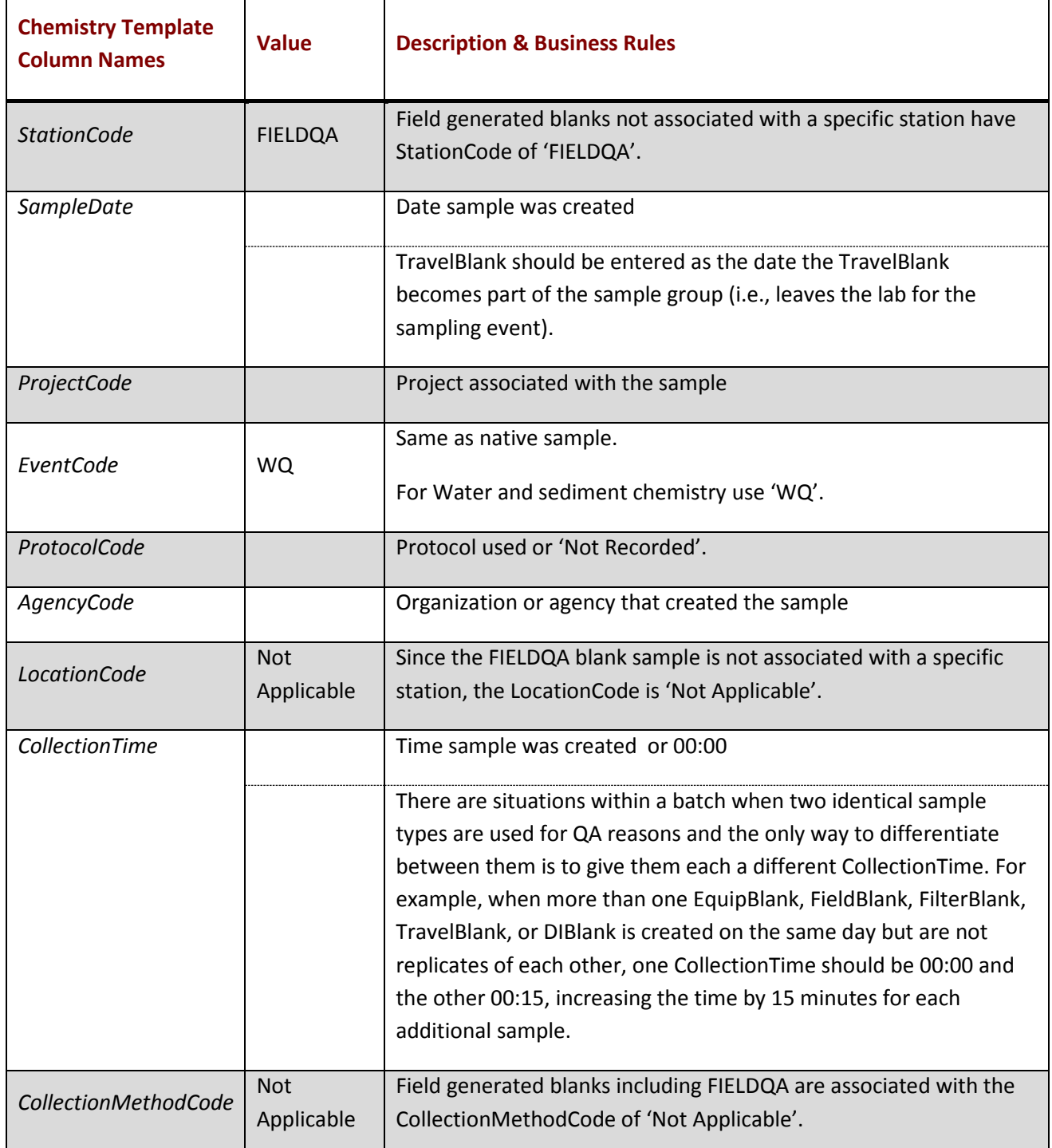

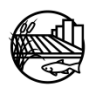

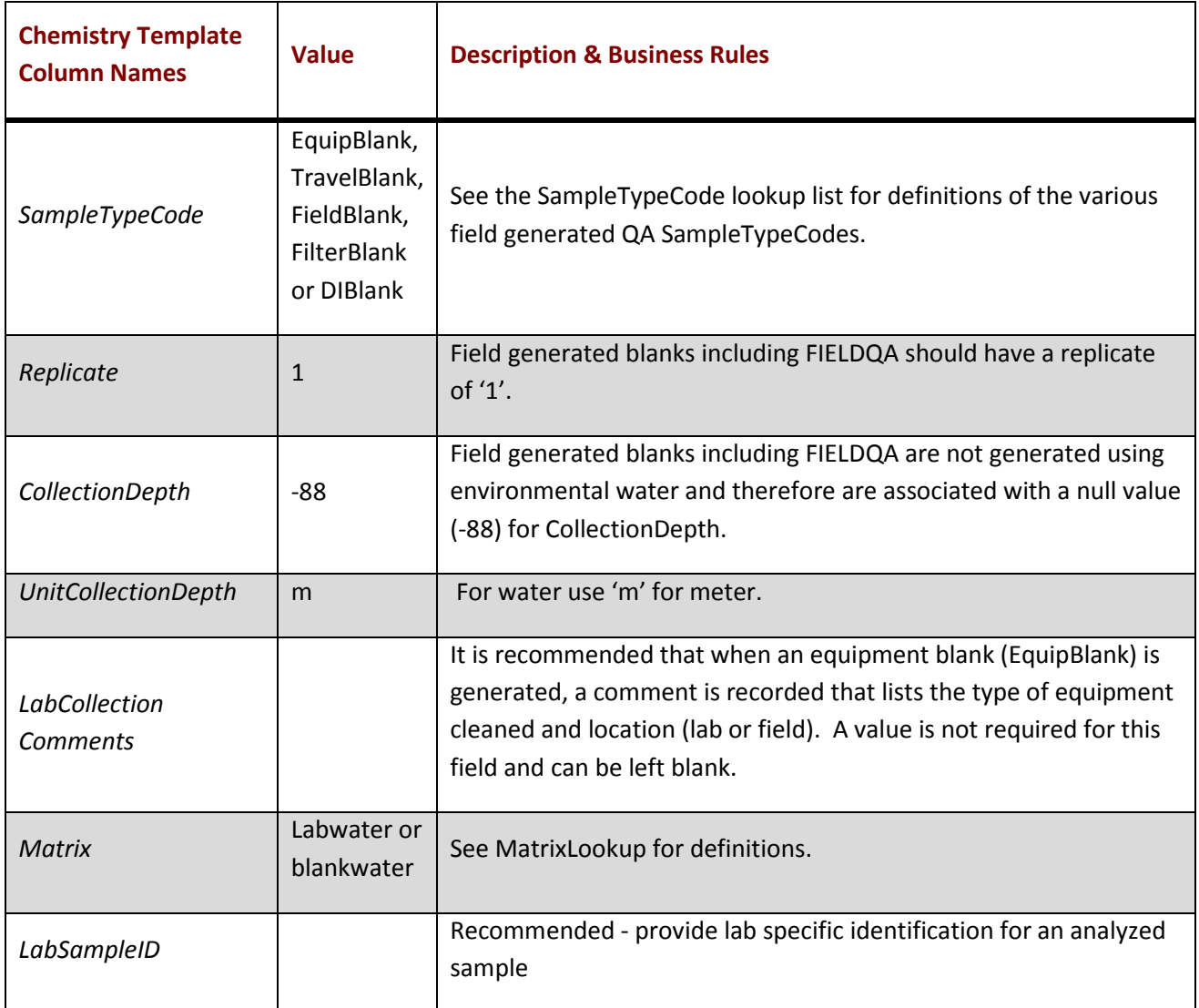

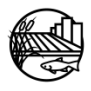

## <span id="page-30-0"></span>3. CALCULATING AND FORMATTING PERCENT RECOVERY AND RELATIVE PERCENT **DIFFERENCE**

Calculations for percent recovery (PR) and relative percent difference (RPD) are displayed in sections 3.1-3.3. Projects can report the PR or RPD within the LabResultComments column. The correct format for recording percent recoveries and relative percent difference is as follows:

### <span id="page-30-3"></span>**Table 9: Formatting Percent Recovery and Relative Percent Difference**

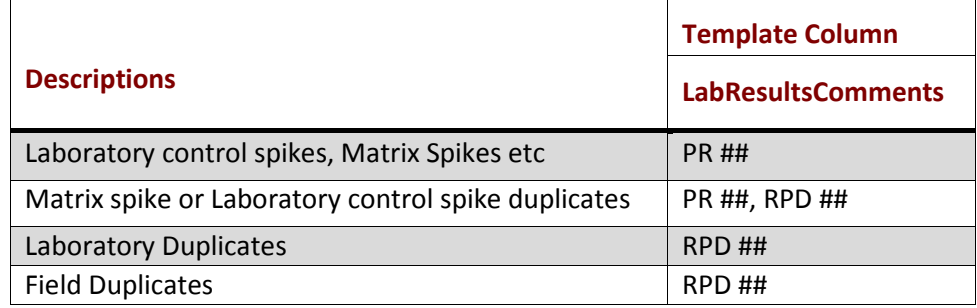

## = Calculated numeric value.

### <span id="page-30-1"></span>**3.1 CALCULATING LABORATORY CONTROL SPIKE PERCENT RECOVERY**

The lab control spike *Result* is the value gathered from the instrument and is the concentration recovered from the sample. The *ExpectedValue* is the spiked concentration. Percent recovery is the lab control spike value divided by the spike concentration value. To illustrate:

$$
\% \text{ Recovery} = \left(\frac{V_{LCS}}{V_{Spike}}\right) \times 100
$$

 $V_{LCS}$  is the measured concentration of the lab control spike sample. *VSpike <sup>=</sup>* is the expected spike concentration

### <span id="page-30-2"></span>**3.2 CALCULATING RELATIVE PERCENT DIFFERENCE**

The lab control spike *Result* and the lab control spike duplicate *Result* are the values gathered from the instrument and is the concentration recovered from the sample. Relative percent difference is calculated by taking the absolute value from dividing the LCS minus the LCSD by the mean of the LCS and LCSD. To illustrate:

$$
RPD = \left| \frac{V_{LCS} - V_{LCSD}}{Mean} \right| \times 100
$$

Mean is the average between the two LCS and LCSD samples, calculated as follows:

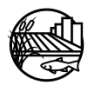

$$
Mean = \left[\frac{(V_{LCS} + V_{LCSD})}{2}\right]
$$

 $V_{LCS}$  = is the measured concentration of the lab control spike sample.

 $V_{LCSD}$  = is the measured concentration of the lab control spike duplicate sample.

### <span id="page-31-0"></span>**3.3 CALCULATING MATRIX SPIKE PERCENT RECOVERY**

The reported matrix spike *Result* is the value gathered from the instrument and is the net amount recovered from the sample including the spike concentration. For a MS, native water is spiked with a known concentration of a target analyte and the PR is reported. Matrix Spike Percent Recovery is calculated by subtracting the native result from the MS lab *Result*, then dividing that value by the spike concentration and multiplying by 100, with the spike concentration as the expected value minus the native result. To illustrate:

$$
\% \textit{ Recovery} = \left(\frac{V_{MS} - V_{\textit{Native}}}{V_{\textit{Spike}}}\right) \times 100
$$

 $V_{MS}$  = is the measured concentration of the spiked sample matrix  $V_{\text{Mattice}}$  = is the measured concentration of the original (unspiked) sample matrix  $V_{Spike}$  = is the concentration of the spike added.

If the native result is a non-detect (ND), use zero for the result. If the sample being used for the matrix spike requires a dilution, then the reported values for the MS and the native sample are the dilution corrected values, not the actual values from the instrument.

Percent recoveries can only be calculated if the spike concentration or expected value is reported. Spiked samples that do not report percent recoveries will be rejected (QACode 'R').

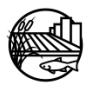

<span id="page-32-0"></span>There are two types of samples discussed in this section that have special circumstances. The first is when a sample is collected and the pore water is analyzed. The second is when a sample is collected and an analysis is performed for bacteria.

### <span id="page-32-1"></span>**4.1 INTERSTITIAL WATER (PORE WATER) ANALYSIS**

Certain sampling events create a special set of rules that apply for some entry fields in the database. One of these would be the collection of sediment from which interstitial (pore) water is extracted and then analyzed. Below are the fields that differentiate these samples from the norm and how those fields should be completed. Any fields not listed should be completed under the normal business rules.

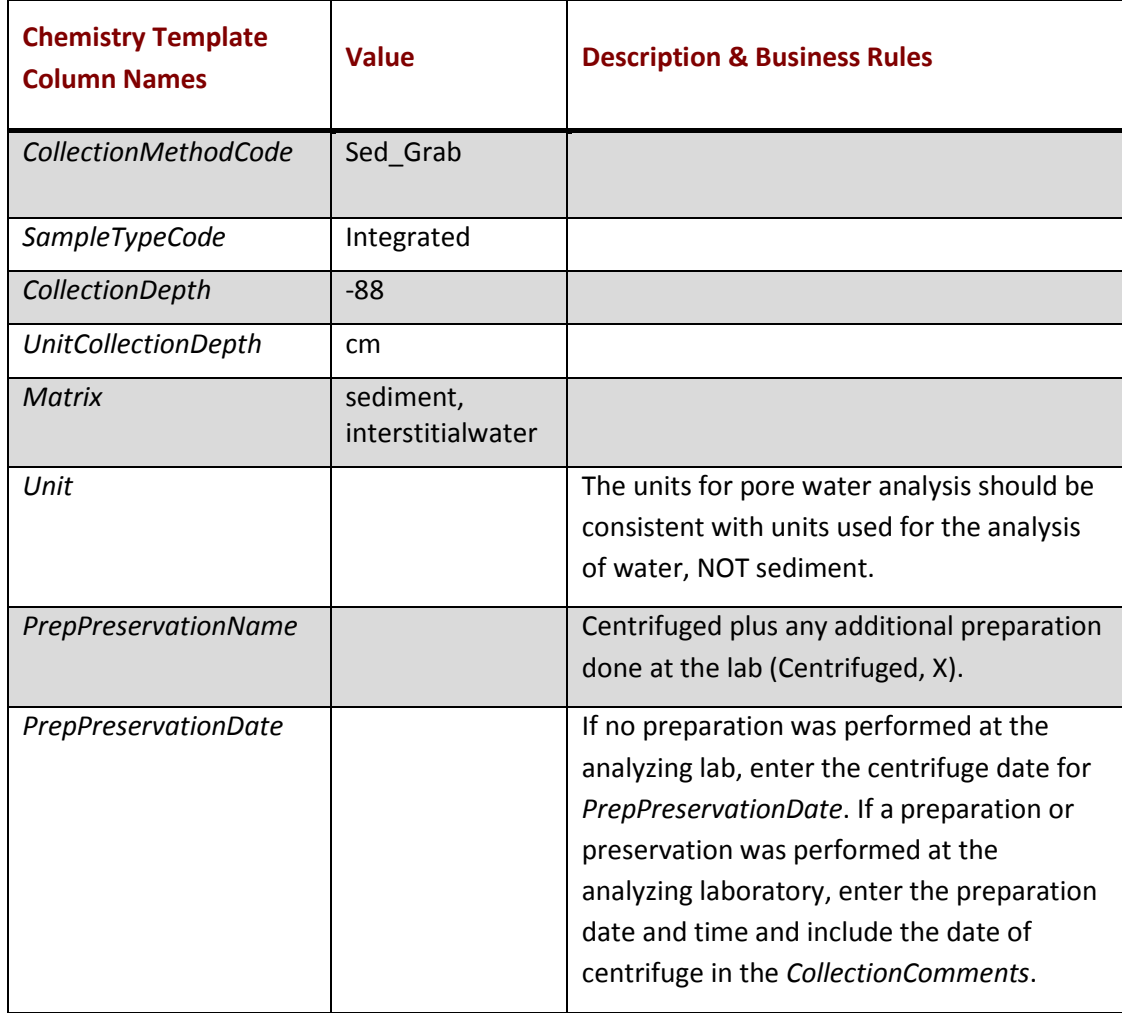

### <span id="page-32-2"></span>**Table 10: Example Interstitial Water (Pore Water) Analysis**

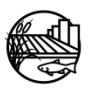

### <span id="page-33-0"></span>**4.2 BACTERIA SAMPLES**

### <span id="page-33-1"></span>**4.2.1 BACTERIA/PATHOGEN EXCEPTIONS**

Bacteria/pathogen samples are generally recorded in the same way as chemistry samples, except as follows:

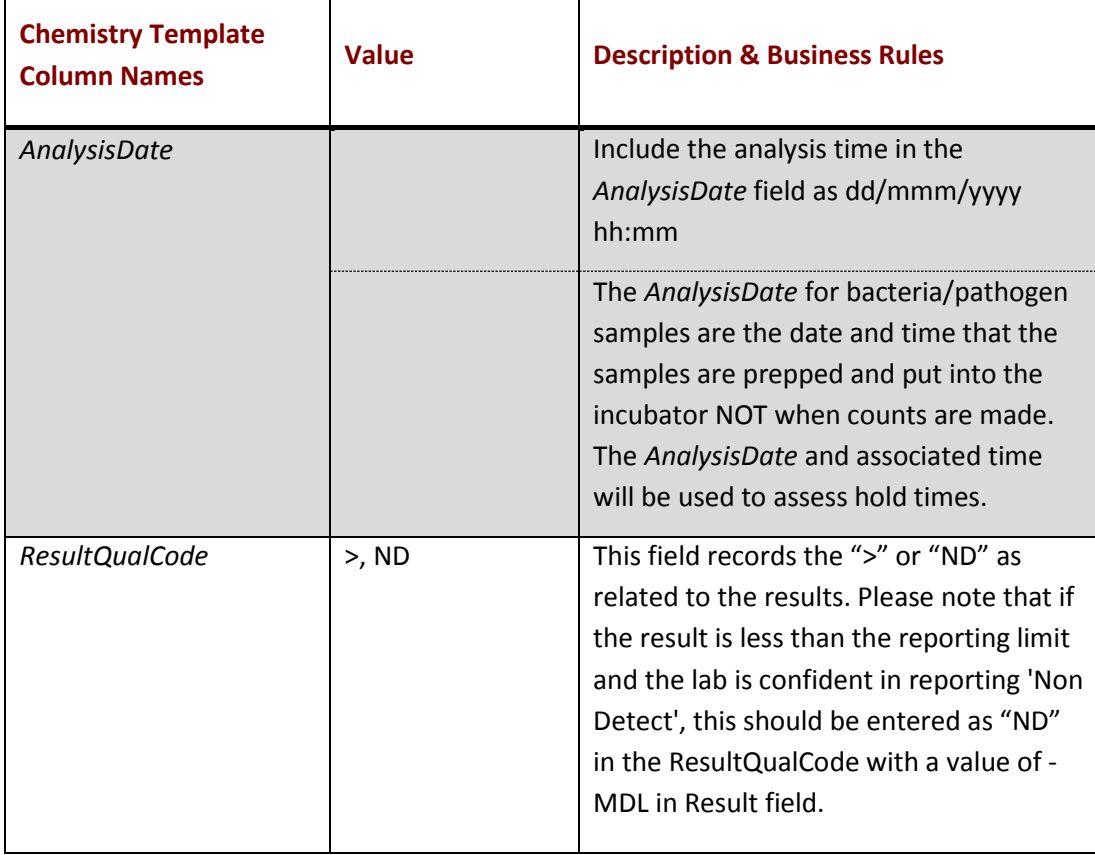

### <span id="page-33-2"></span>**Table 11: Bacteria/Pathogen Exceptions**

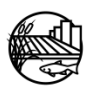

### <span id="page-34-0"></span>**4.2.2 BACTERIA SAMPLES WITH PRESENCE/ABSENCE RESULTS**

For bacteria results that are represented as present/absent please follow the below rules:

| <b>Chemistry Template</b><br><b>Column Names</b> | <b>Value</b> | <b>Description &amp; Business Rules</b>                            |
|--------------------------------------------------|--------------|--------------------------------------------------------------------|
| Unit                                             | MPN/100 ml   | Use same unit as if results were being<br>recorded e.g. MPN/100 ml |
| Result                                           | -88          | '-88' is used as a null value.                                     |
| ResultQualCode                                   | P            | P - Present                                                        |
|                                                  | A            | A - Absent                                                         |

<span id="page-34-1"></span>**Table 12: Bacteria Samples with Presence/Absence Results**

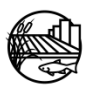

## 5. DATA CHECKER

<span id="page-35-0"></span>When the chemistry data template is complete please utilize the online Data Checker to verify entry against current LookUp lists, business rules and formatting. The Data Checker can be found at: [http://ceden.org/CEDEN\\_checker/Checker/CEDENUpload.php.](http://ceden.org/CEDEN_checker/Checker/CEDENUpload.php) Directions on how to use this tool are described below:

- 1. Choose 'Chemistry' for the data category.
- 2. Enter your Name, Email Address and select your Agency.
- 3. Browse for your file.
- 4. Uncheck 'Check for existing samples'.
- 5. Click 'Check Excel File'.

**NOTE:** Do not insert Microsoft Excel comments into the data set (comments in headers are allowed).

Please be patient while the Data Checker processes your data. The Data Checker will then provide a report through the website and to the given email address with the errors found within the data template. Files may be checked more than once to ensure errors have been corrected successfully.

Once the chemistry template has been verified through the Data Checker and all applicable errors have been addressed, submit the data to the Central Valley Water Board ILRP liaison. (Please note that the checker is used as a tool to help catch errors and some errors might not be applicable to your program/project. If this happens please note that you can still submit your data and the errors can be addressed if needed).

For more information on the Data Checker and submitting data, see online at [http://ceden.org/CEDEN\\_checker/Checker/index.htm](http://ceden.org/CEDEN_checker/Checker/index.htm)

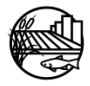

<span id="page-36-0"></span>The following codes are applied by the ILRP while transferring the programs submitted data into the database.

### <span id="page-36-1"></span>**6.1 BATCH VERIFICATION CODES**

The BatchVerificationCode indicates the level of verification/validation performed on the data within the batch. This code should be consistent within a project. Before transferring a project's data, the Central Valley Water Board and CV RDC will verify which batch verification code the program wants to apply. See current CV RDC LookUp lists for current batch verification codes. [http://checker.cv.mpsl.mlml.calstate.edu/CVRDC/CVRDC\\_LookUpLists.php](http://checker.cv.mpsl.mlml.calstate.edu/CVRDC/CVRDC_LookUpLists.php)

### <span id="page-36-2"></span>**6.2 COMPLIANCE CODES**

The data provider will use "Not Recorded" for all laboratory results compliance codes. Habitat and field results will have a compliance code of "Not Applicable".

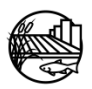

## 7. REFERENCES

<span id="page-37-0"></span>Surface Water Ambient Monitoring Program, 2009. SWAMP Data Management Plan: Chemistry Template. April 13, 2009

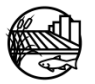

<span id="page-38-0"></span>**Appendix A: Water and Sediment Quality (Chemistry and Bacteria) Data Descriptions/Business Rules**

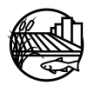

### **A.1 CHEMISTRY RESULTS WORKSHEET**

Valid LookUp lists can be found online at the CV RDC data checker webpage

[\(http://ftp.mpsl.mlml.calstate.edu/CVRDC\\_LookUpLists.php\)](http://ftp.mpsl.mlml.calstate.edu/CVRDC_LookUpLists.php). All fields are strongly encouraged to be populated with information, but the minimum data requirements for CEDEN are noted with (Required) or (Not Required) after the column name.

### **Table 1: Chemistry Results Worksheet**

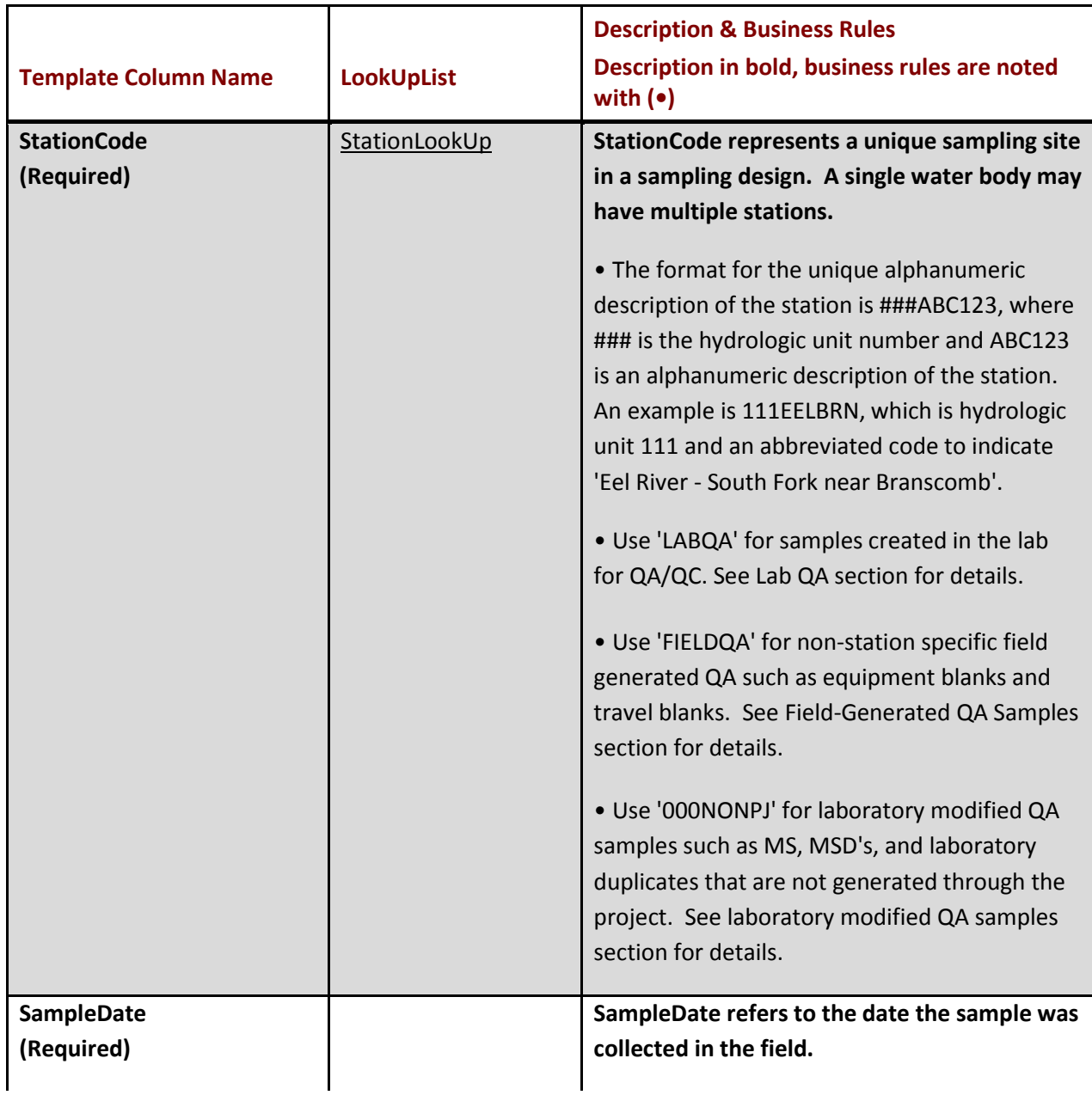

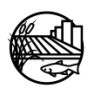

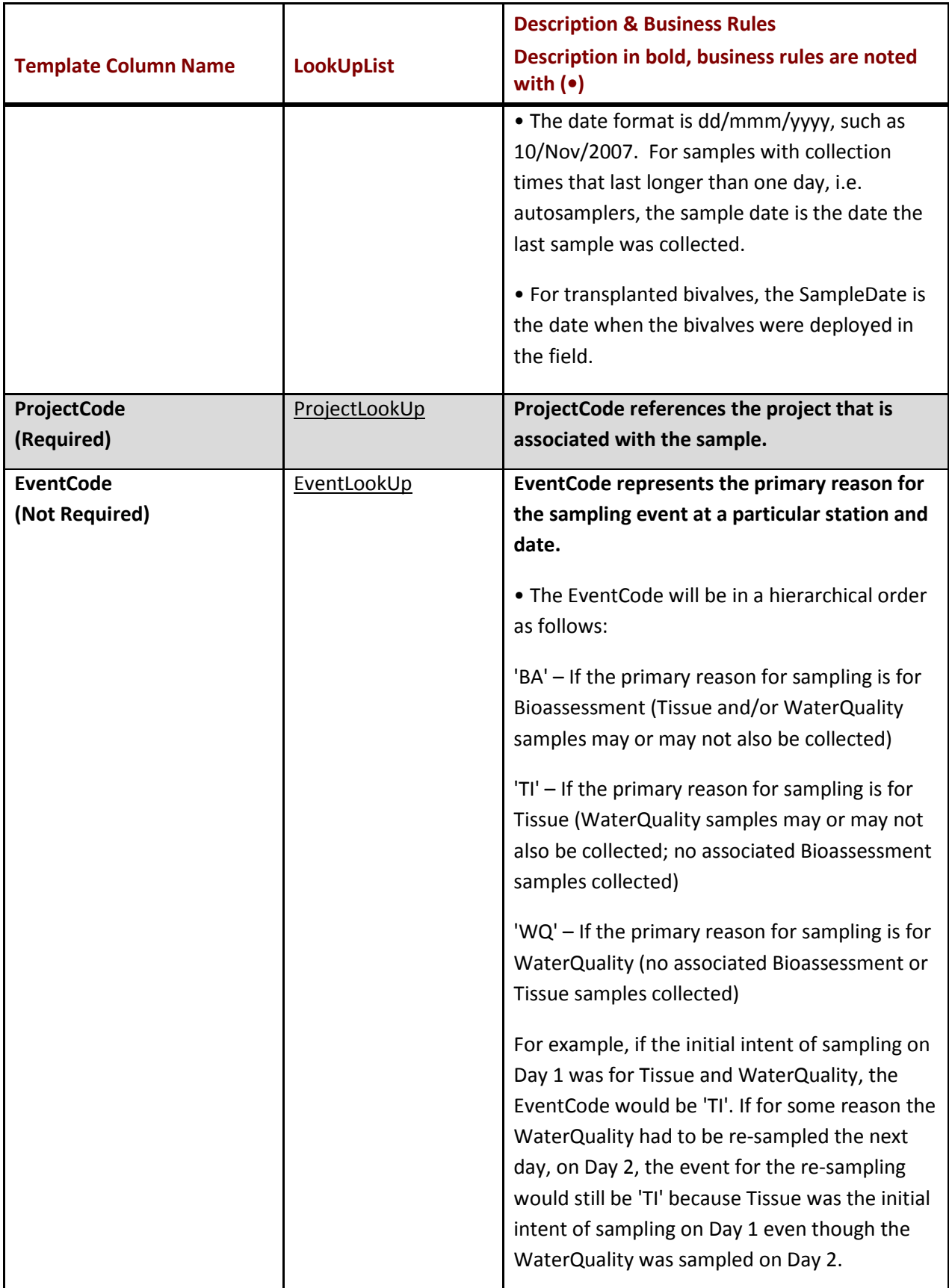

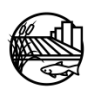

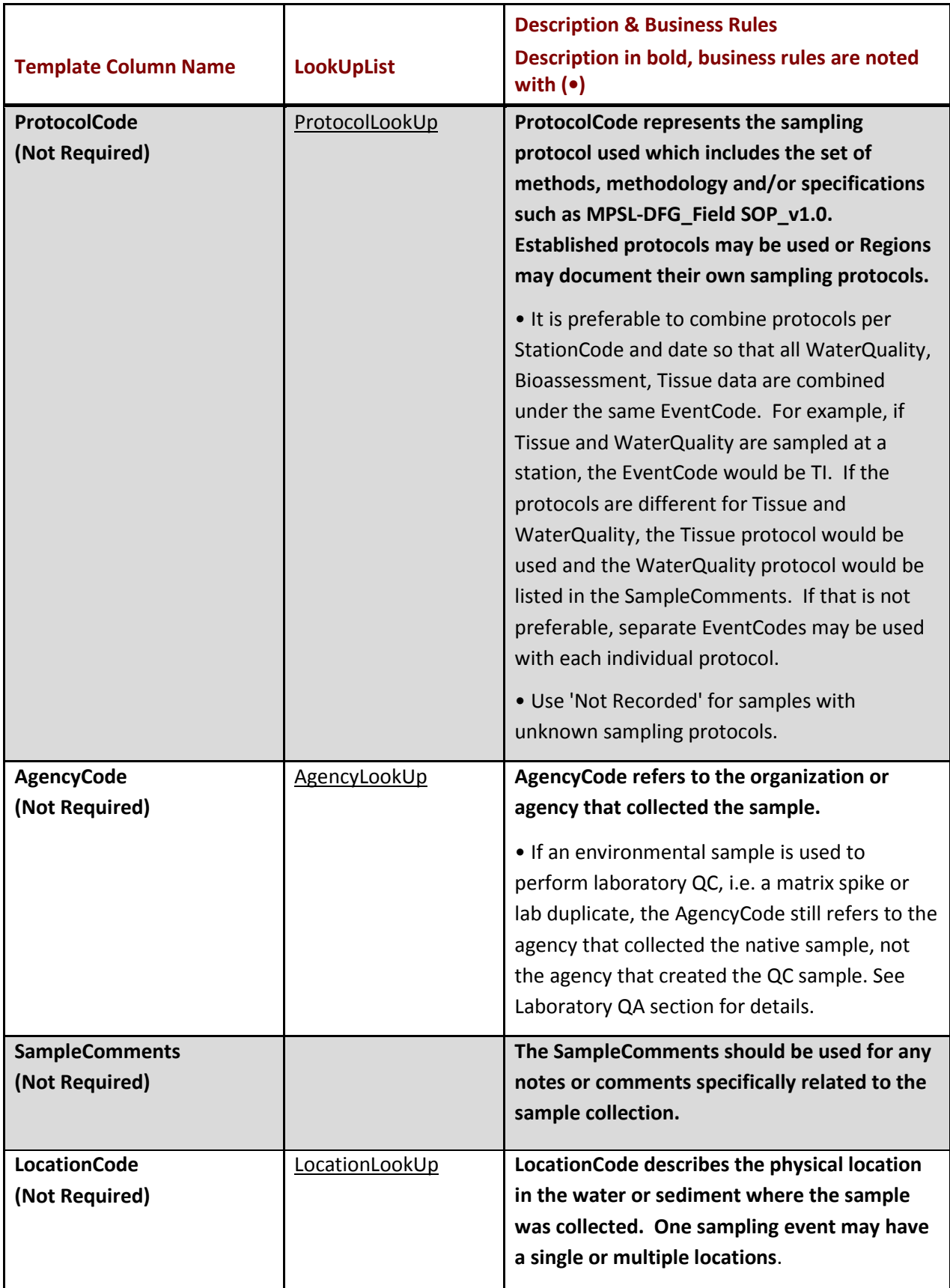

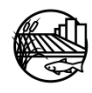

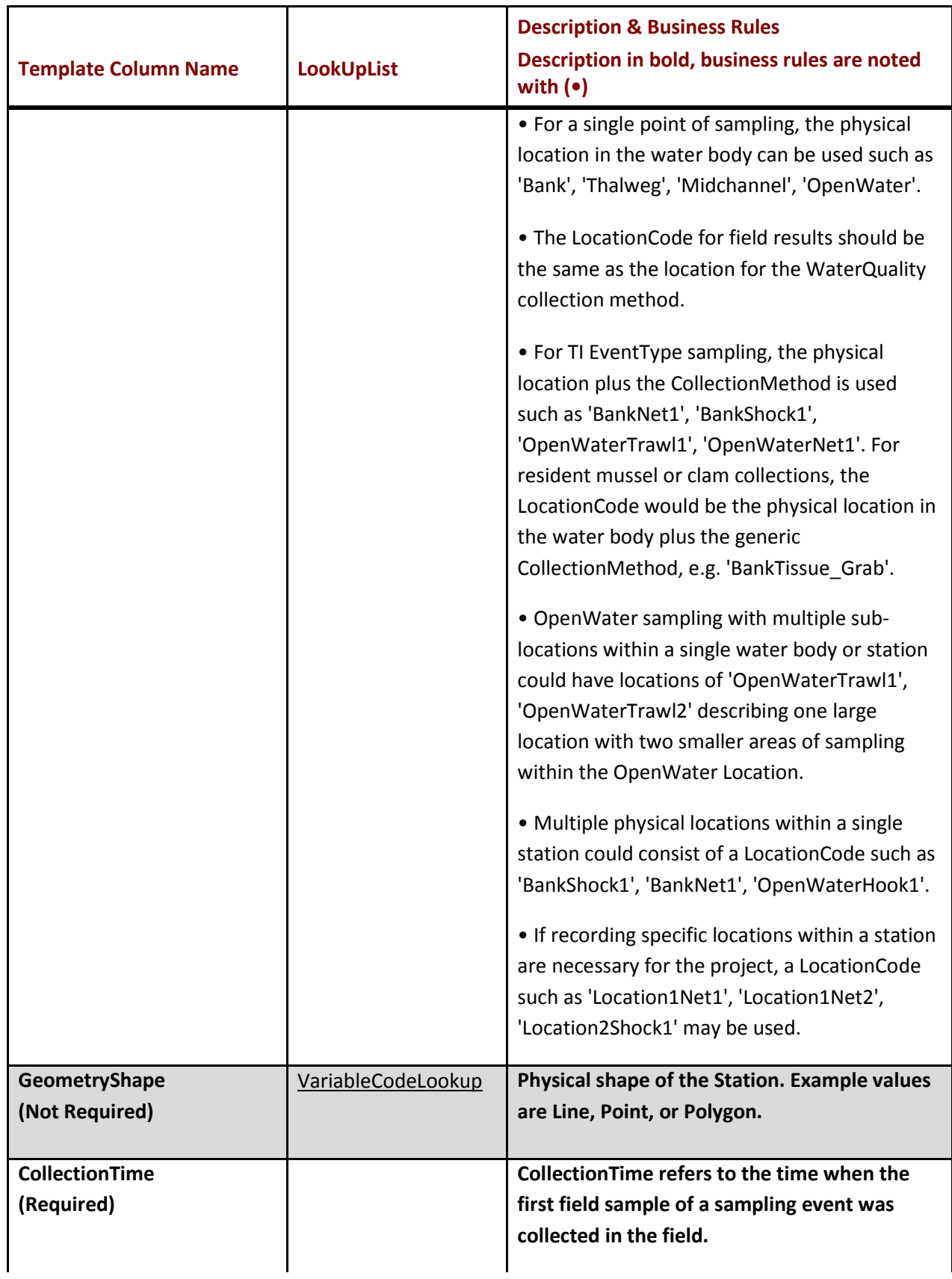

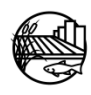

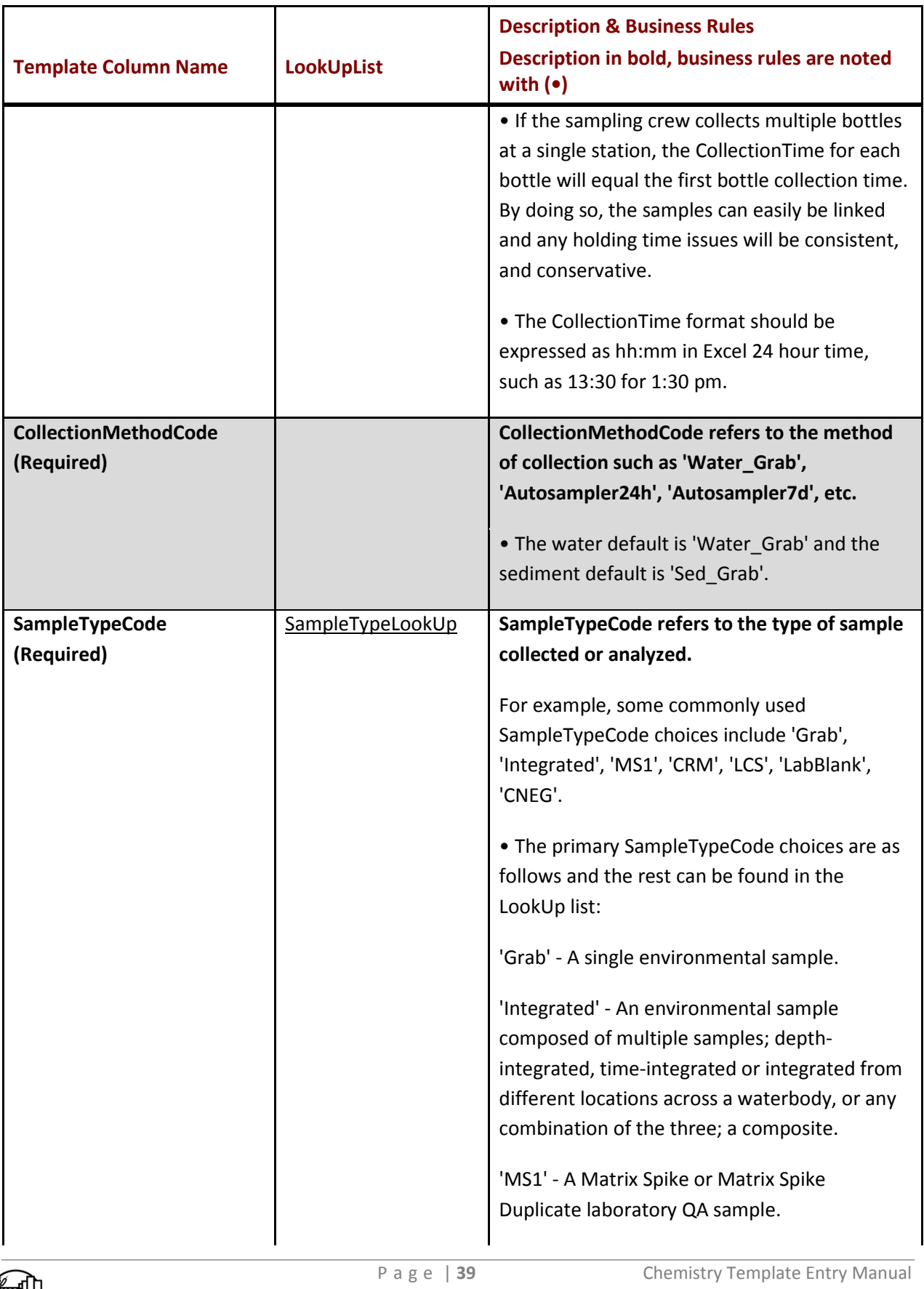

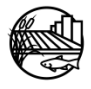

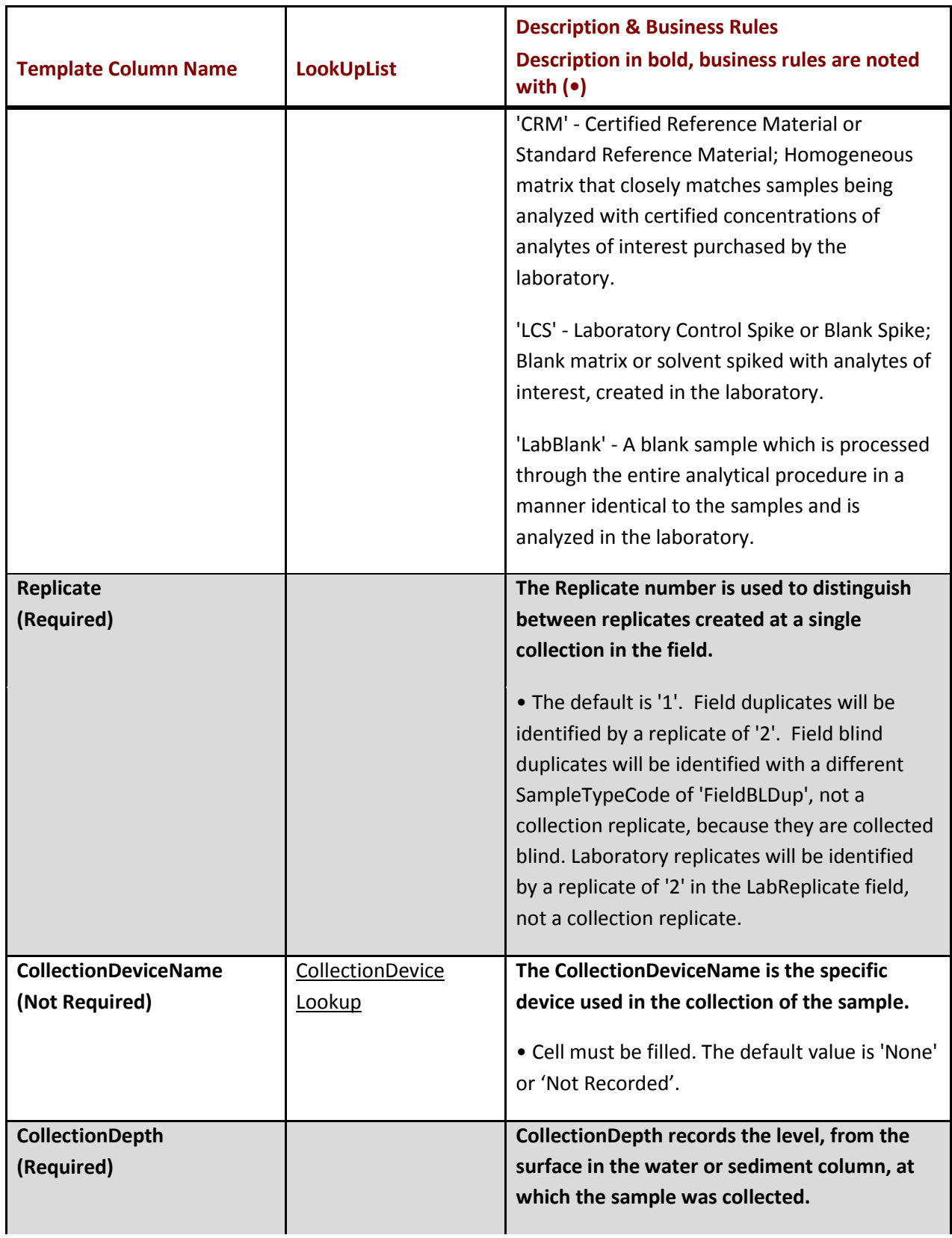

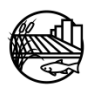

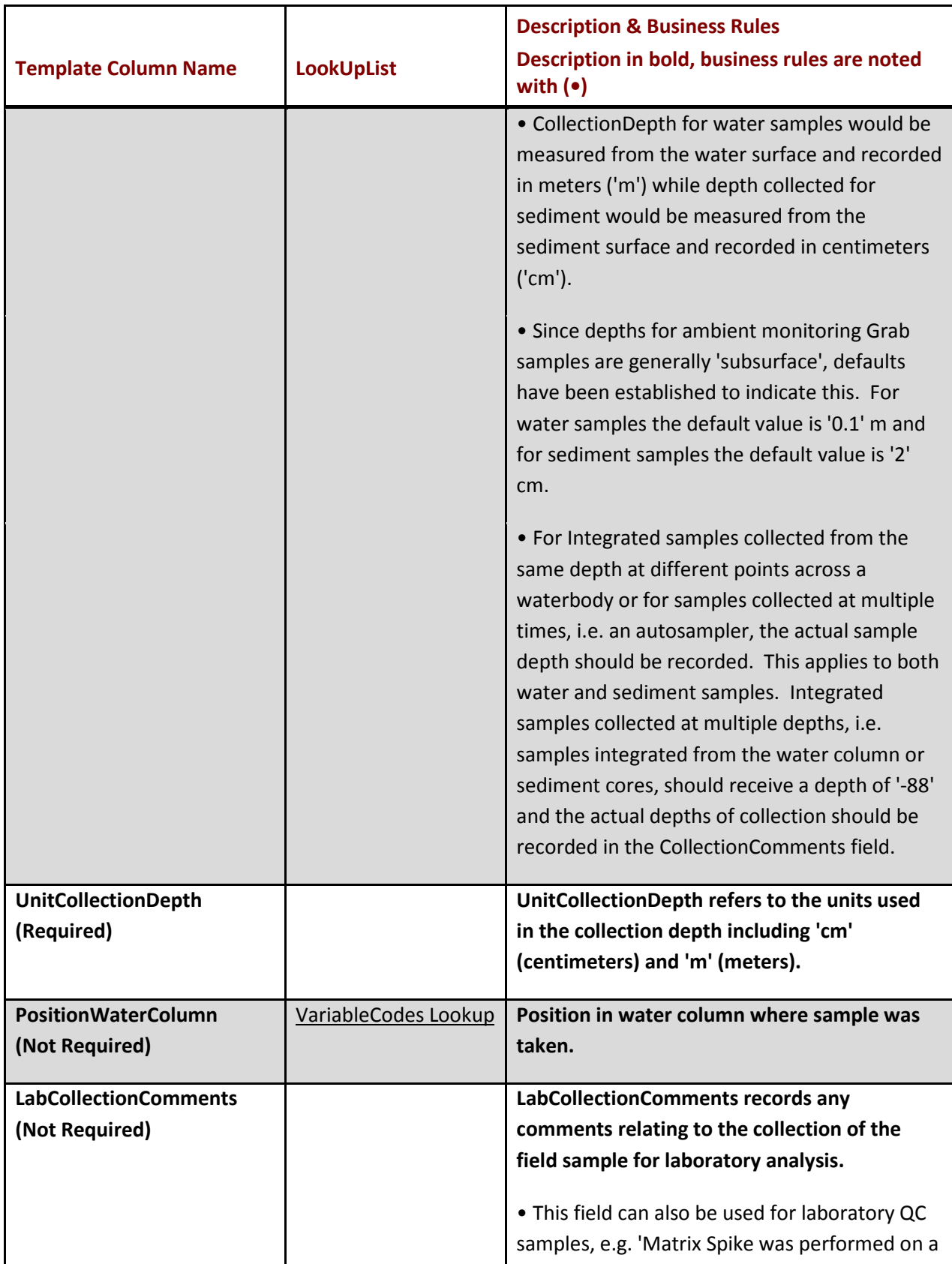

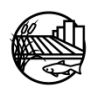

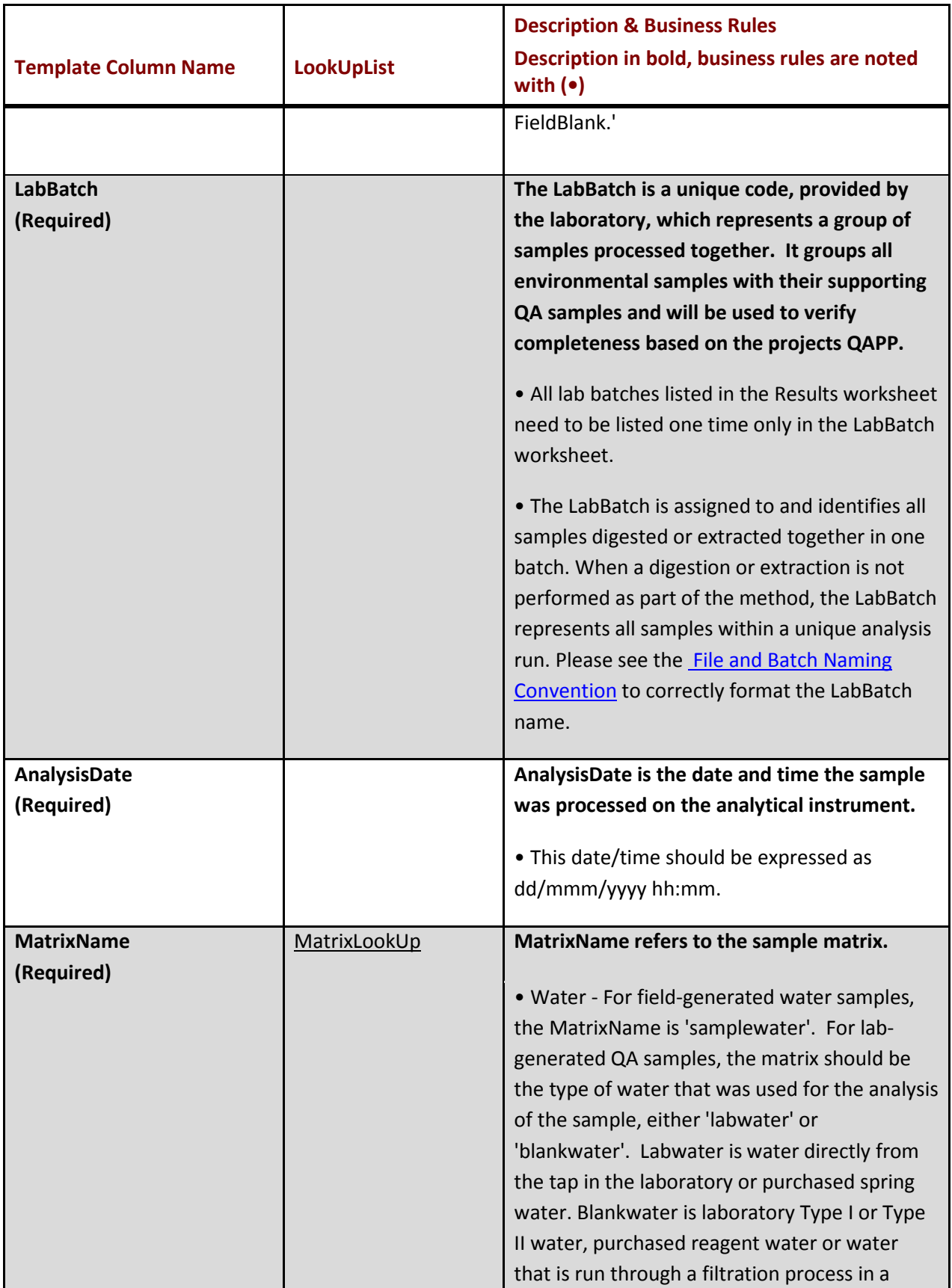

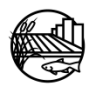

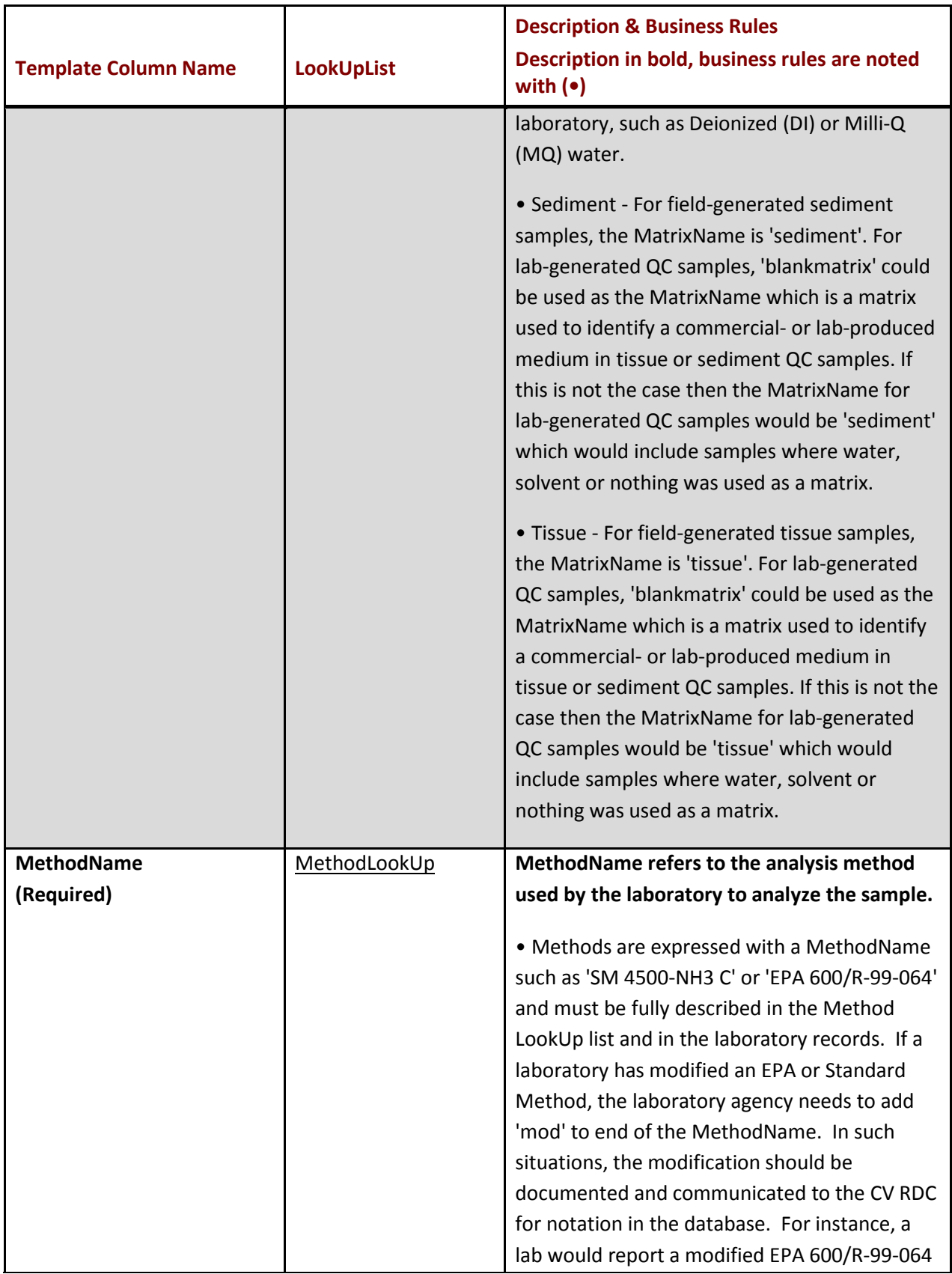

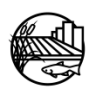

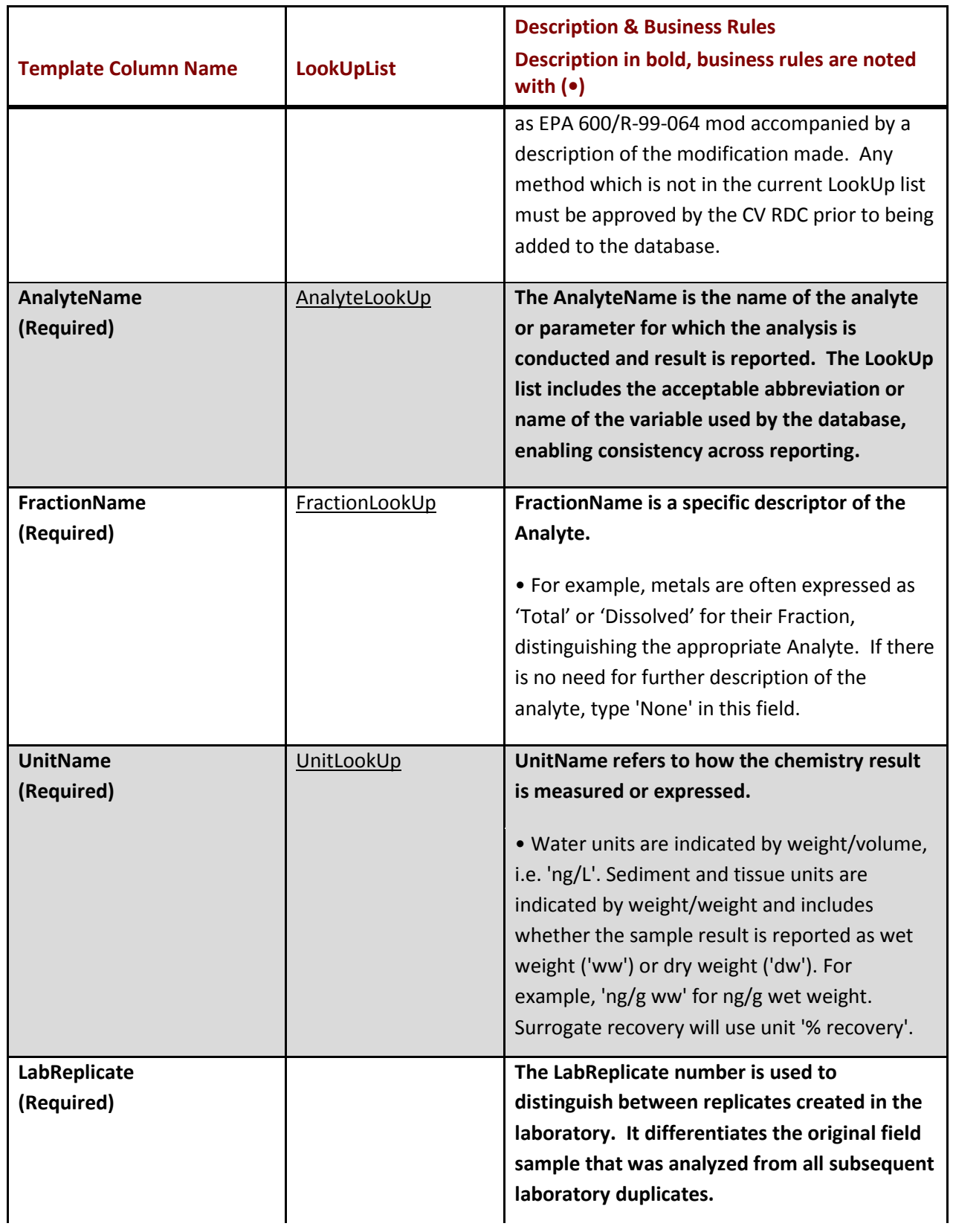

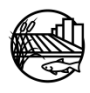

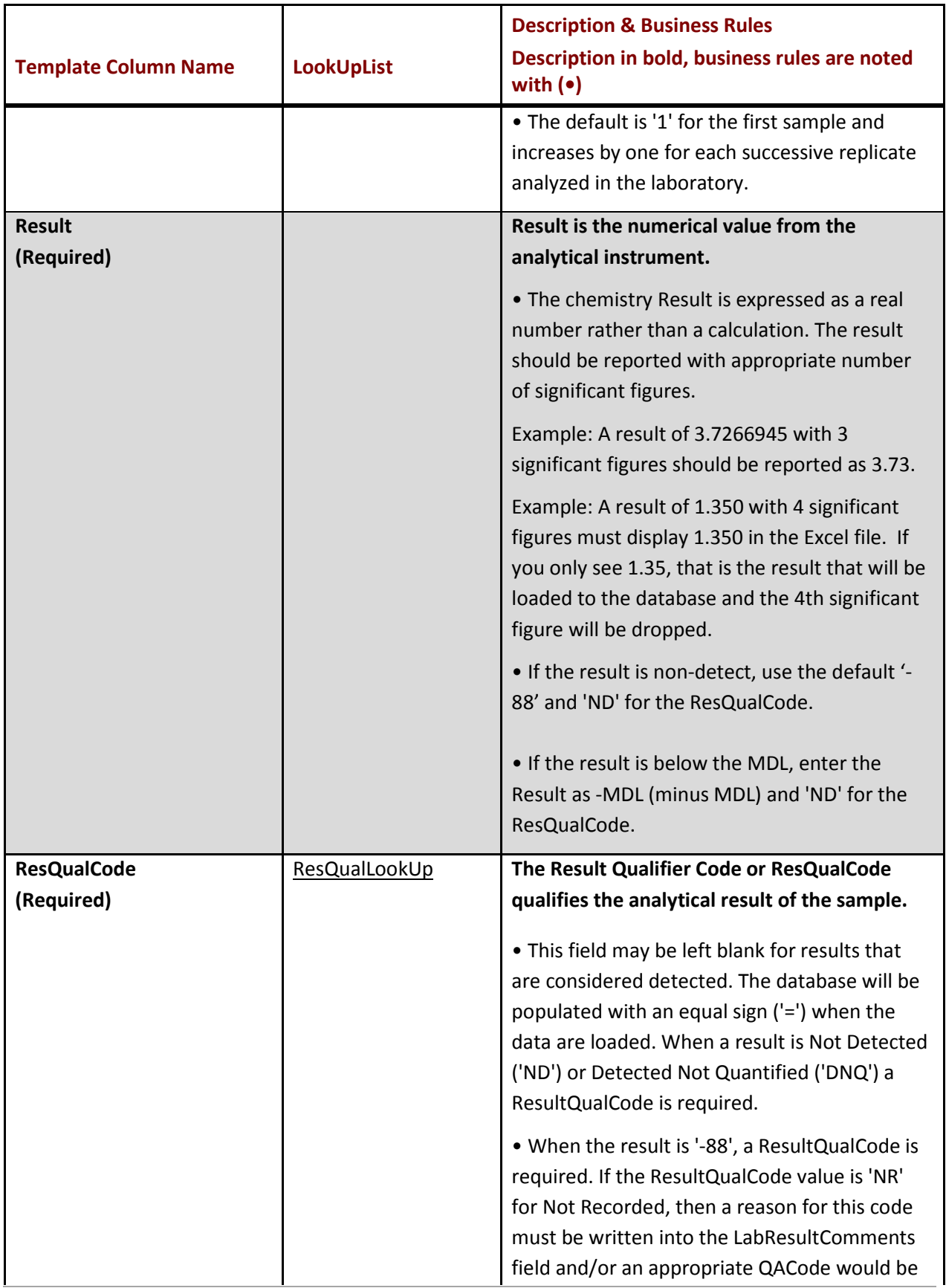

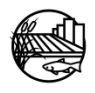

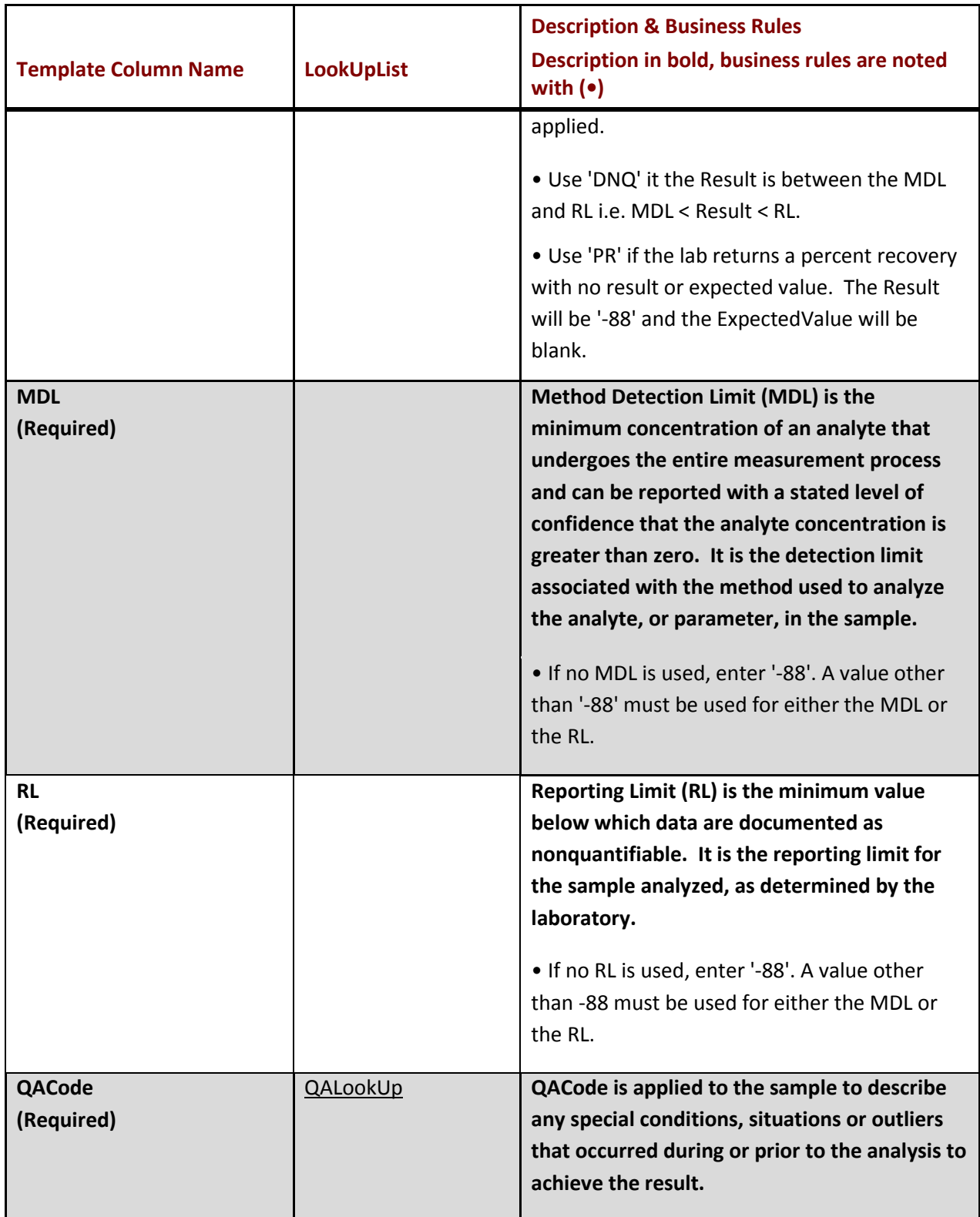

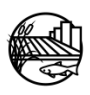

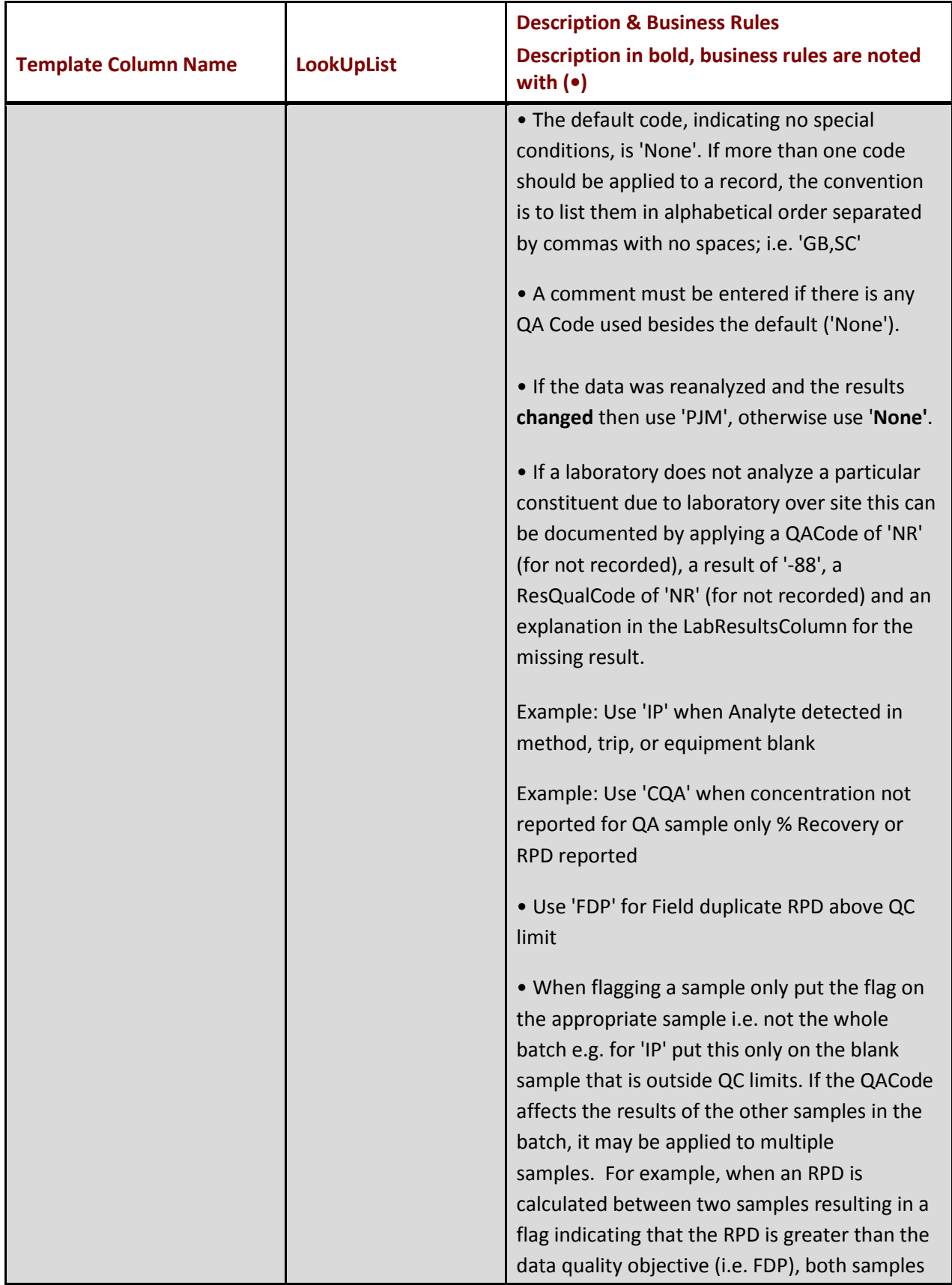

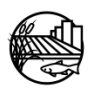

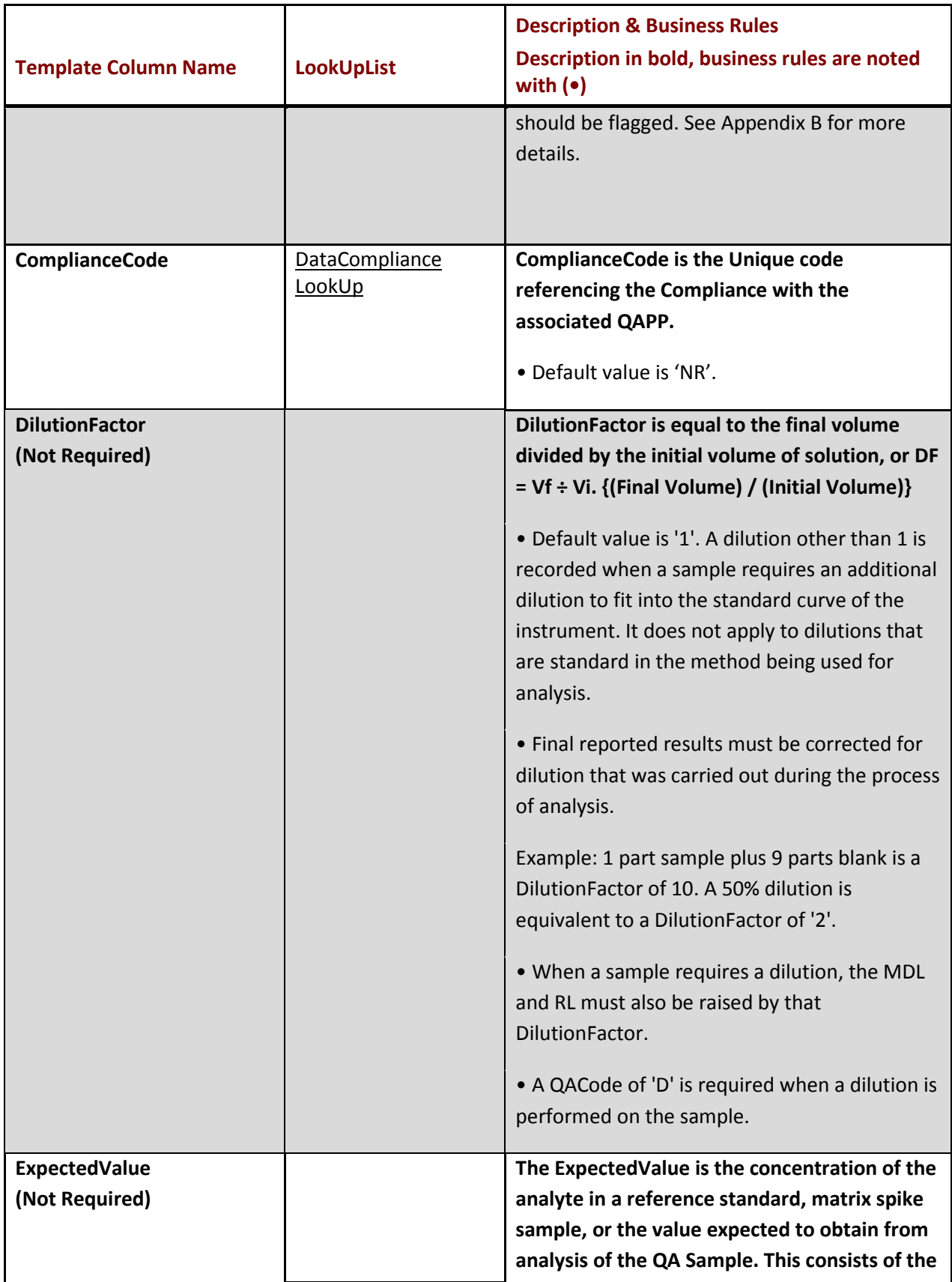

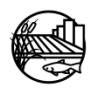

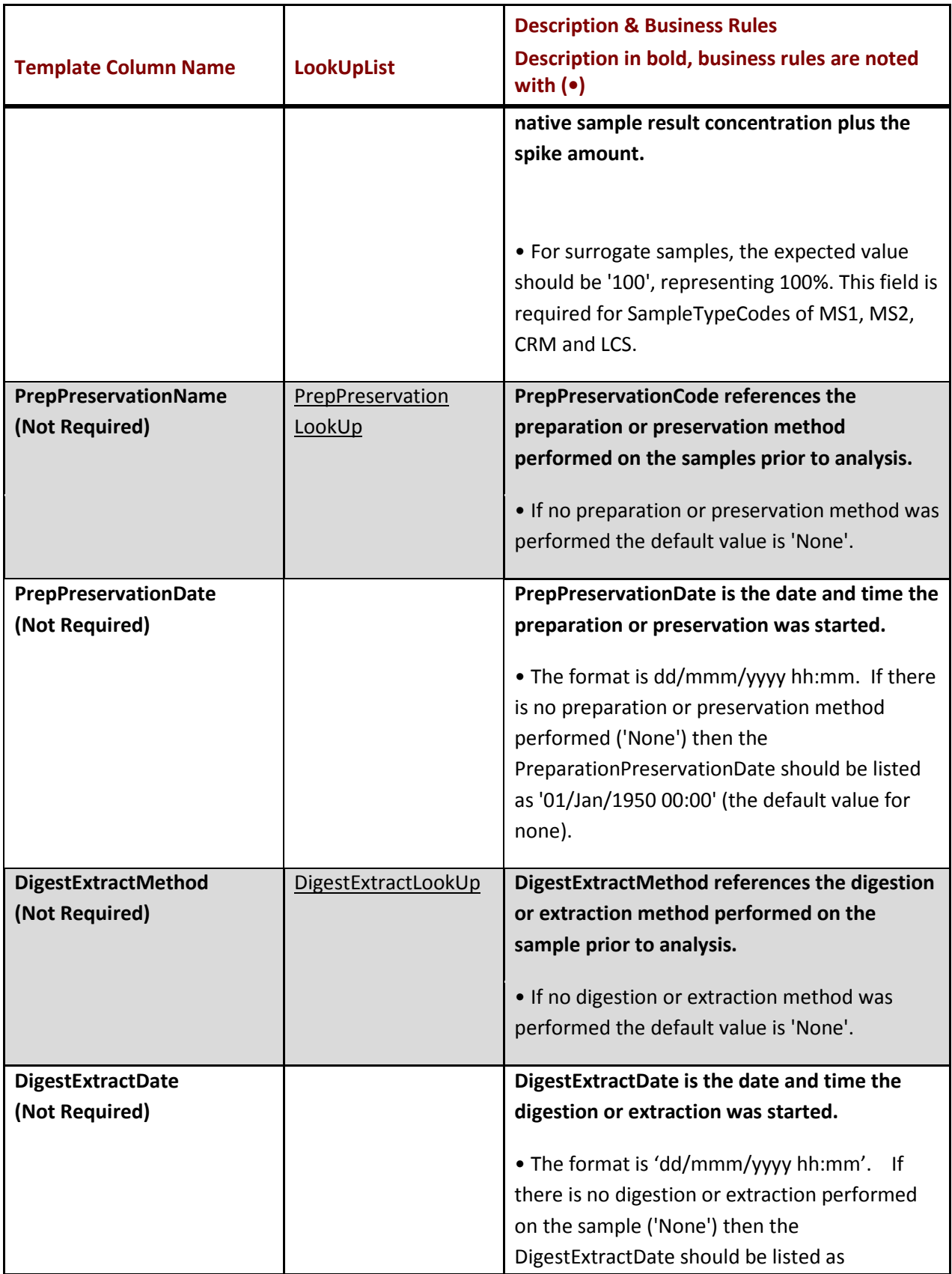

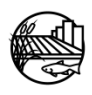

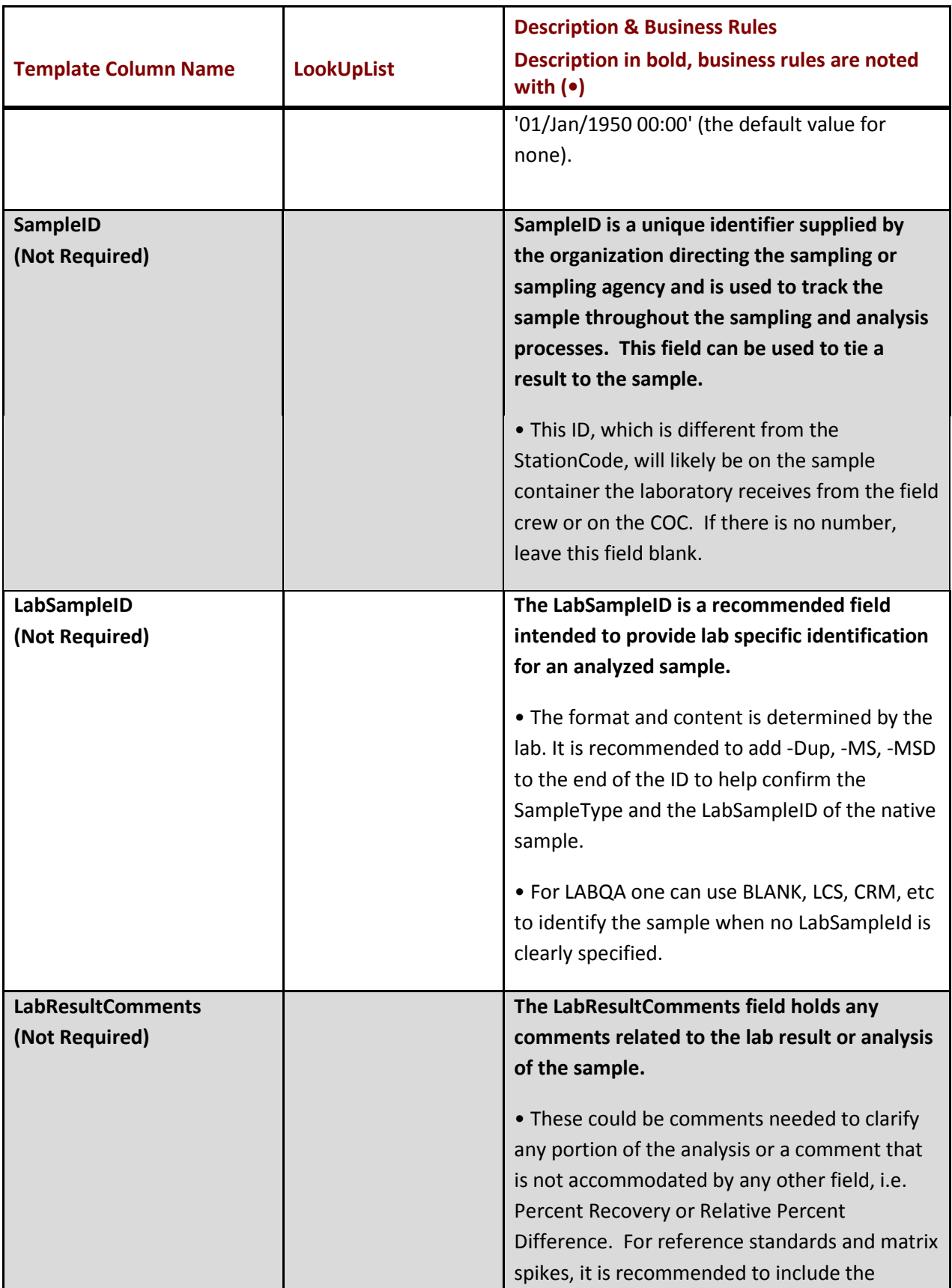

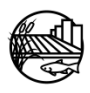

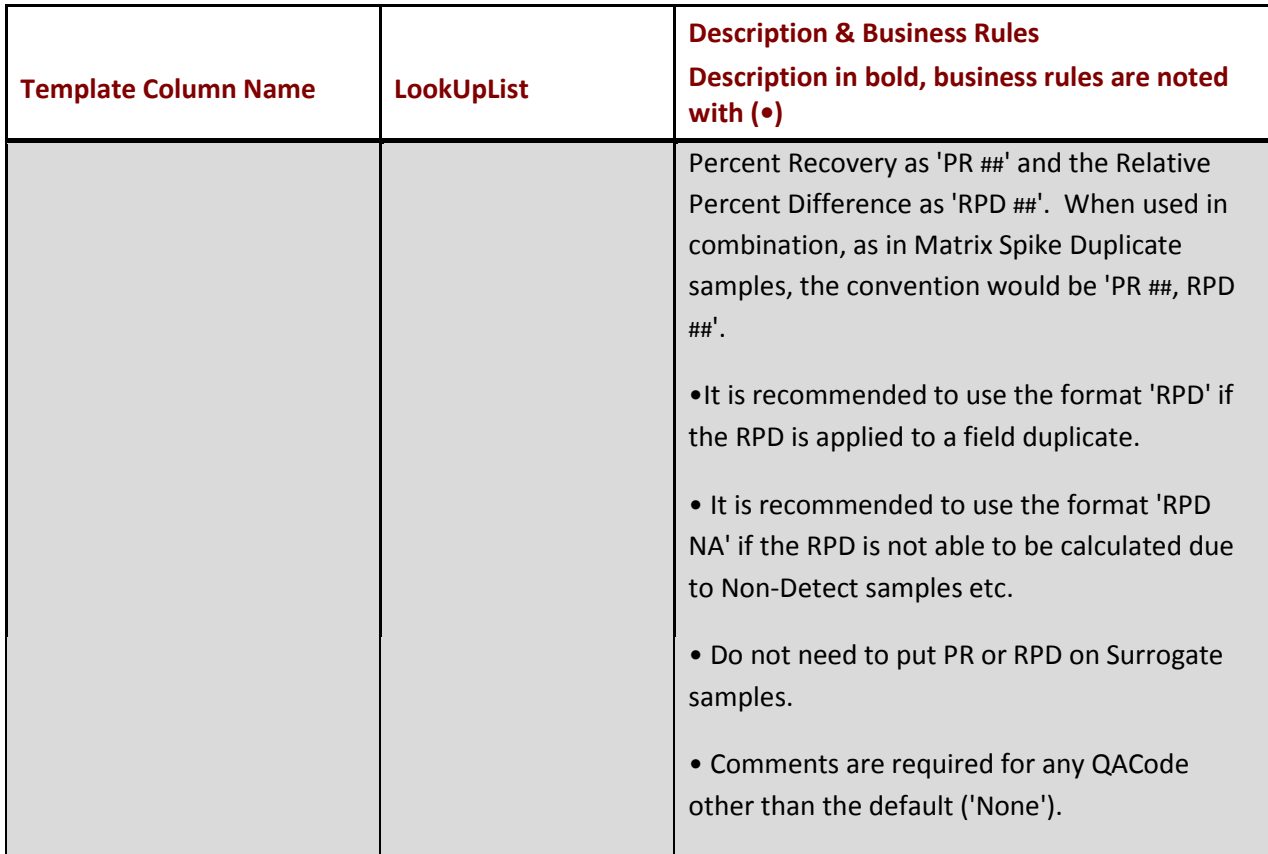

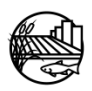

### **A.2 CHEMISTRY LABBATCH WORKSHEET**

The fields in this sheet are and should be completed as follows:

#### **Table 2: LabBatch Worksheet**

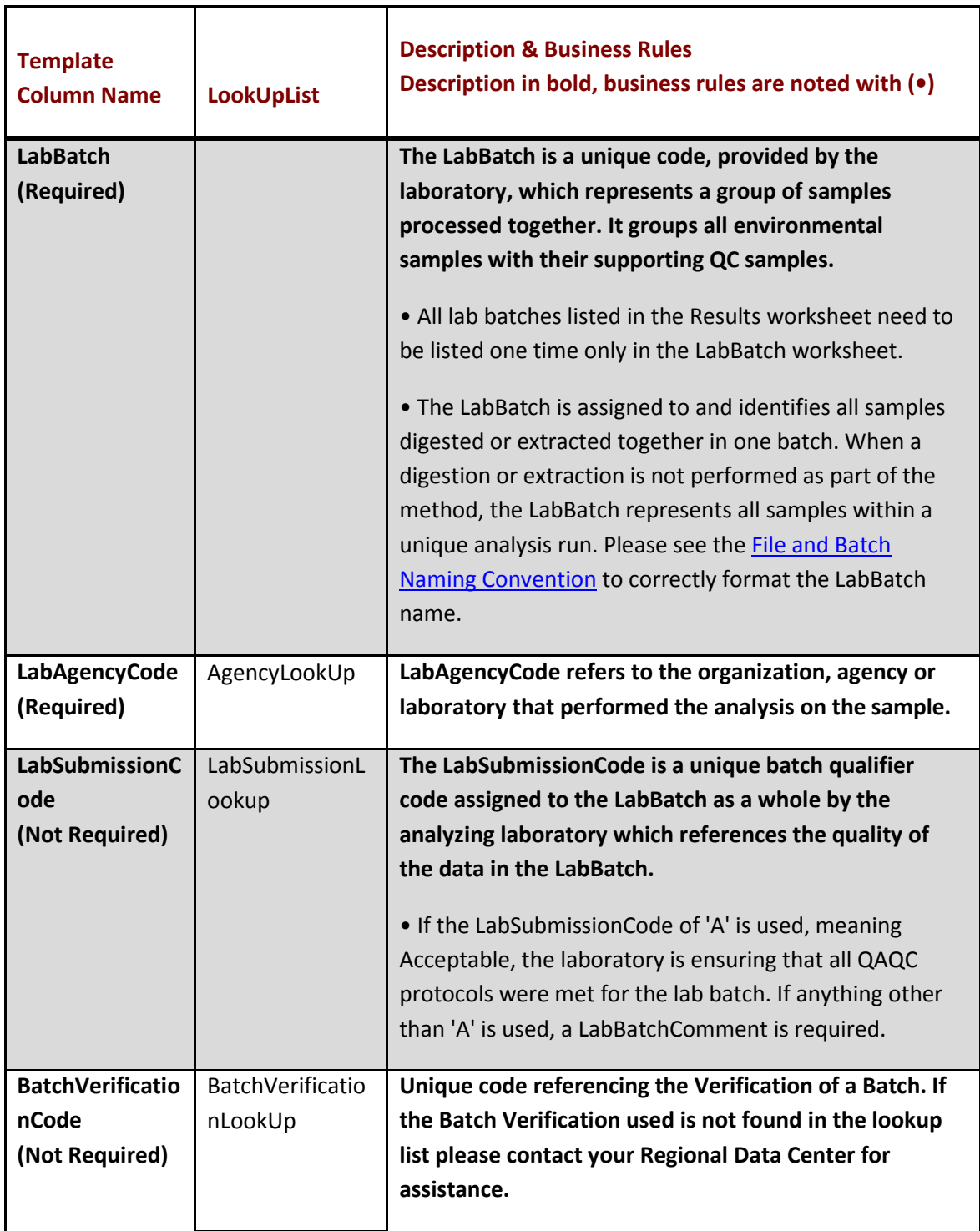

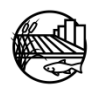

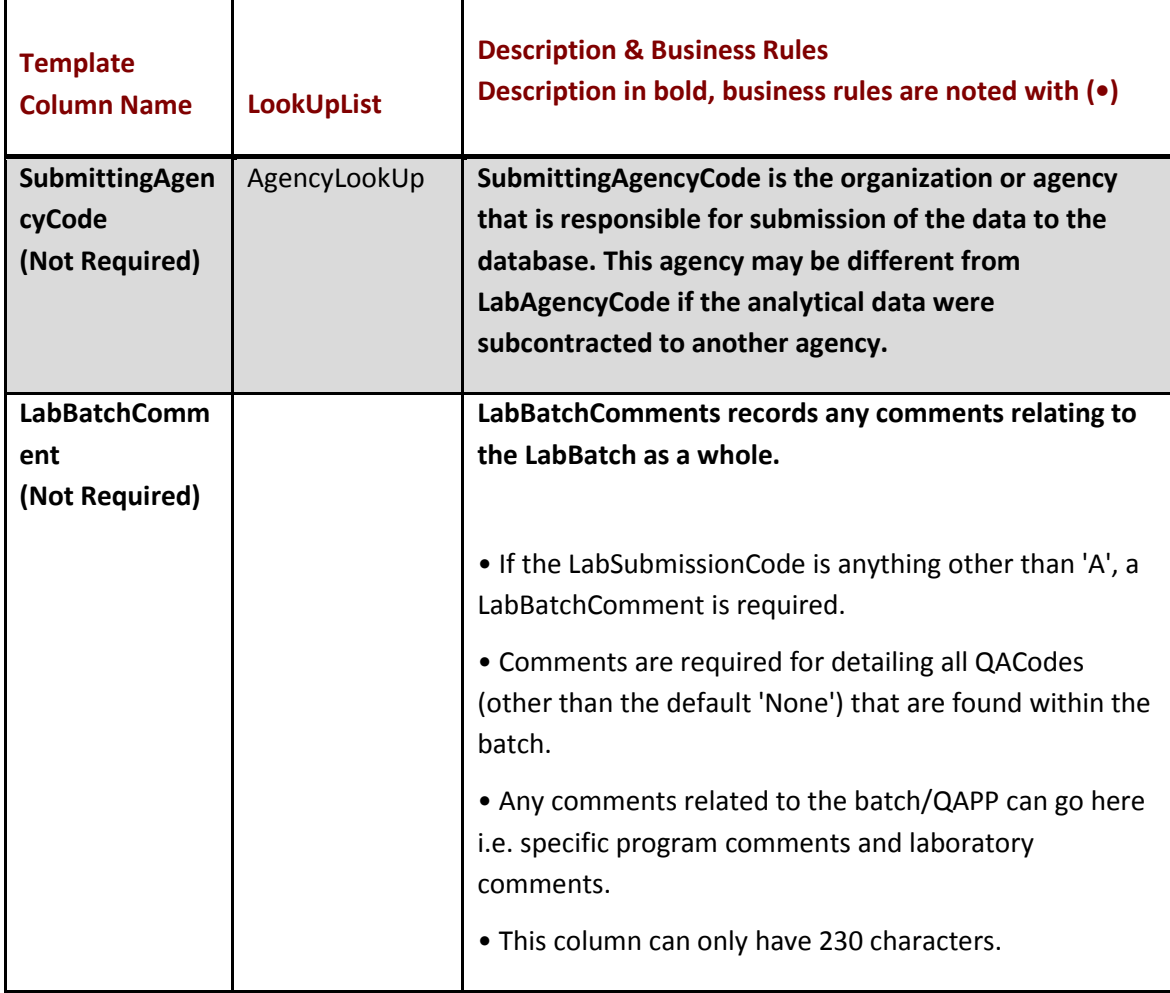

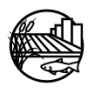

<span id="page-58-0"></span>**Appendix B: Applying Specific QACodes**

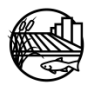

### **B.1 APPLYING SPECIFIC QACODES**

The business rules for applying specific QACodes is described below. Unless otherwise noted, when applying QACodes they need to be applied to the sample that is affected, not the whole batch. The below table discusses specific QA codes that are reviewed/verified when evaluating data against a project's QAPP and how to apply each code. For more business rules on applying QA codes see Appendix A, Table 1, QACode section in the table.

### **Table 1: Applying Specific QACodes**

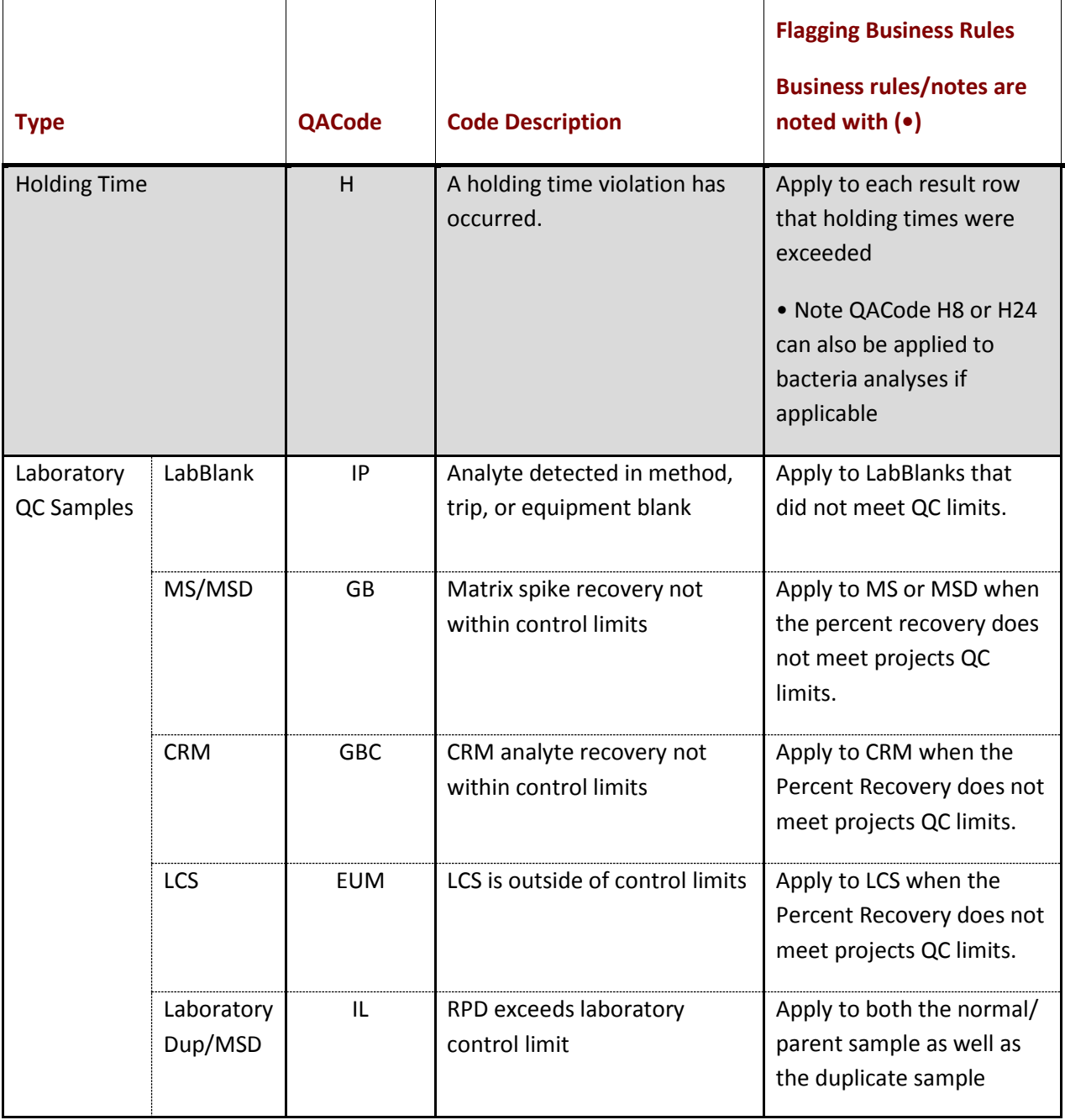

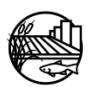

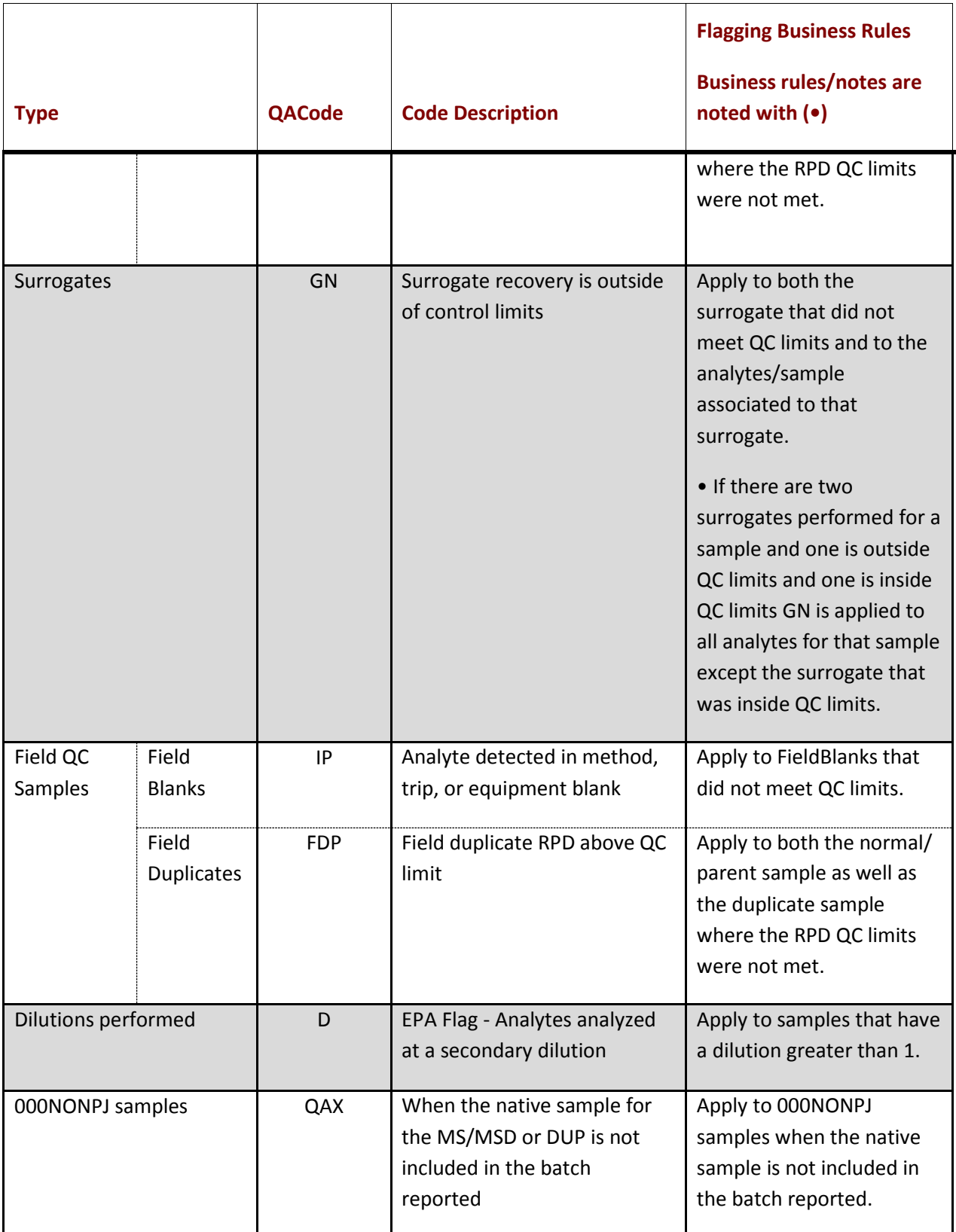

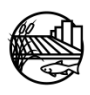